# **Sun Cluster 3.2 - Versionshinweise für Solaris OS**

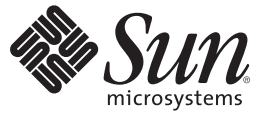

Sun Microsystems, Inc. 4150 Network Circle Santa Clara, CA 95054 U.S.A.

Teilenr.: 820–0469–10 Mai 2007, Version A

Copyright 2007 Sun Microsystems, Inc. 4150 Network Circle, Santa Clara, CA 95054 U.S.A. Alle Rechte vorbehalten.

Sun Mirosystems Inc. ist im Besitz von gewerblichen Schutz- und Urheberrechten in Bezug auf die Technologie des in vorliegendem Dokument beschrieben Produkts. IIm besonderen, und ohne Einschränkung, umfassen diese Eigentumsrechte unter Umständen ein oder mehrere US-Patente und ein oder mehrere zusätzliche Patente bzw. Patentanträge in den USA oder anderen Ländern.

U.S. Government Rights – Commercial software. Regierungsbenutzer unterliegen der standardmäßigen Lizenzvereinbarung von Sun Microsystems, Inc. sowie den anwendbaren Bestimmungen der FAR und ihrer Zusätze.

Diese Ausgabe kann von Drittanbietern entwickelte Bestandteile enthalten.

Teile des Produkts können aus Berkeley BSD-Systemen stammen, die von der University of California lizenziert sind. UNIX ist eine eingetragene Marke in den Vereinigten Staaten und anderen Ländern und wird ausschließlich durch die X/Open Company Ltd. lizenziert.

Sun, Sun Microsystems, das Sun-Logo, das Solaris-Logo, die Java-Kaffeetasse, docs.sun.com, Java und Solaris sind Markenzeichen bzw. eingetragene Markenzeichen von Sun Microsystems, Inc. in den USA und anderen Ländern. Sämtliche SPARC-Marken werden unter Lizenz verwendet und sind Marken oder eingetragene Marken von SPARC International Inc. in den Vereinigten Staaten und anderen Ländern. Produkte mit der SPARC-Marke basieren auf einer von Sun Microsystems Inc. entwickelten Architektur.

Die grafischen Benutzeroberflächen von OPEN LOOK und Sun<sup>TM</sup> wurden von Sun Microsystems Inc. für seine Benutzer und Lizenznehmer entwickelt. Sun erkennt die von Xerox auf dem Gebiet der visuellen und grafischen Benutzerschnittstellen für die Computerindustrie geleistete Forschungs- und Entwicklungsarbeit an. Sun ist Inhaber einer einfachen Lizenz von Xerox für die Xerox Graphical User Interface (grafische Benutzeroberfläche von Xerox). Mit dieser Lizenz werden auch die Sun-Lizenznehmer abgedeckt, die grafische OPEN LOOK-Benutzeroberflächen implementieren und sich ansonsten an die schriftlichen Sun-Lizenzvereinbarungen halten.

Produkte, die in dieser Publikation beschrieben sind, und die in diesem Handbuch enthaltenen Informationen unterliegen den Gesetzen der US-Exportkontrolle und können den Export- oder Importgesetzen anderer Länder unterliegen. Die Verwendung im Zusammenhang mit Nuklearwaffen, Raketenwaffen, chemischen und biologischen Waffen, im nuklear-maritimen Bereich oder durch in diesem Bereich tätige Endbenutzer, direkt oder indirekt, ist strengstens untersagt. Der Export oder Rückexport in Länder, die einem US-Embargo unterliegen oder an Personen und Körperschaften, die auf der US-Exportausschlussliste stehen, einschließlich (jedoch nicht beschränkt auf) der Liste nicht zulässiger Personen und speziell ausgewiesener Staatsangehöriger, ist strengstens untersagt.

DIE DOKUMENTATION WIRD "AS IS" BEREITGESTELLT, UND JEGLICHE AUSDRÜCKLICHE ODER IMPLIZITE BEDINGUNGEN, DARSTELLUNGEN UND HAFTUNG, EINSCHLIESSLICH JEGLICHER STILLSCHWEIGENDER HAFTUNG FÜR MARKTFÄHIGKEIT, EIGNUNG FÜR EINEN BESTIMMTEN ZWECK ODER NICHTÜBERTRETUNG WERDEN IM GESETZLICH ZULÄSSIGEN RAHMEN AUSDRÜCKLICH AUSGESCHLOSSEN.

# Inhalt

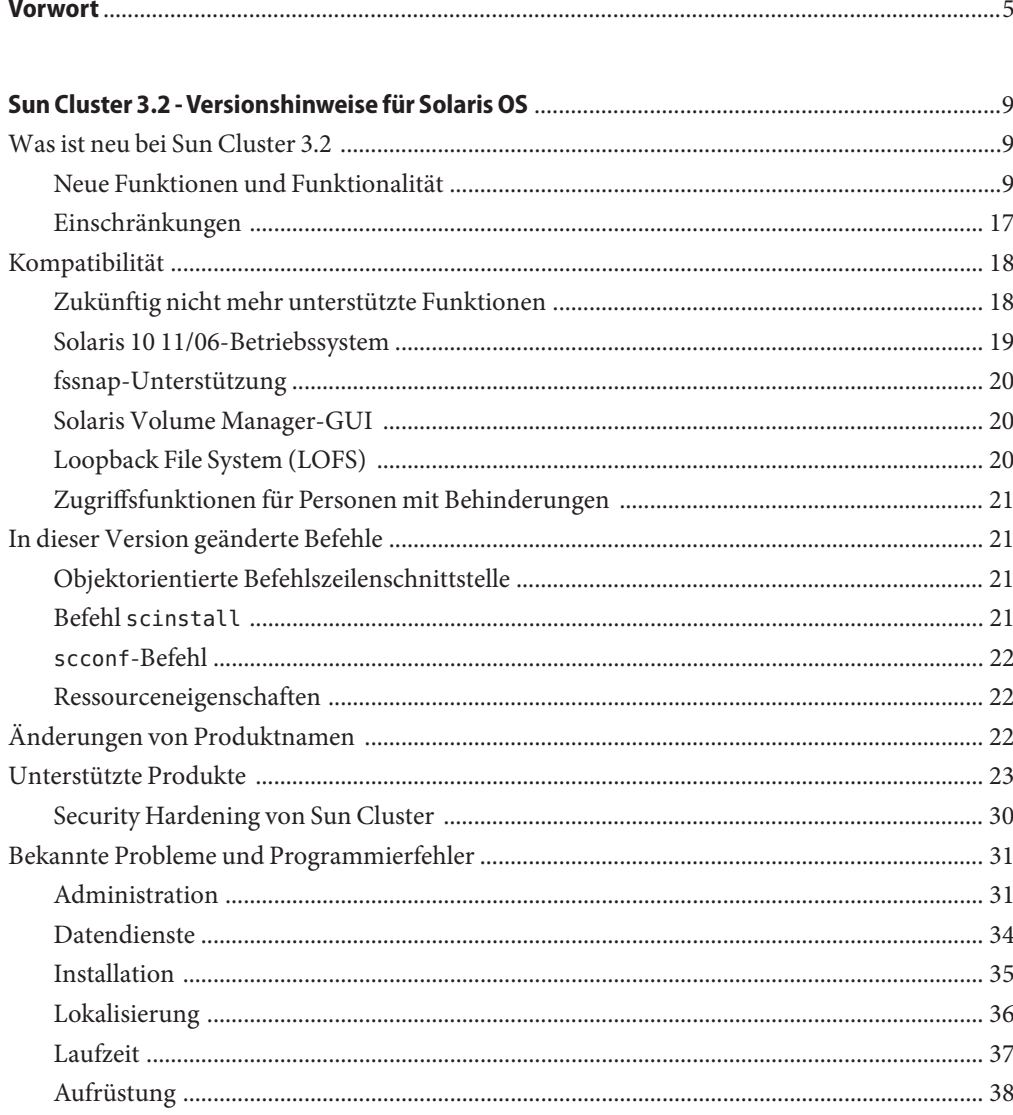

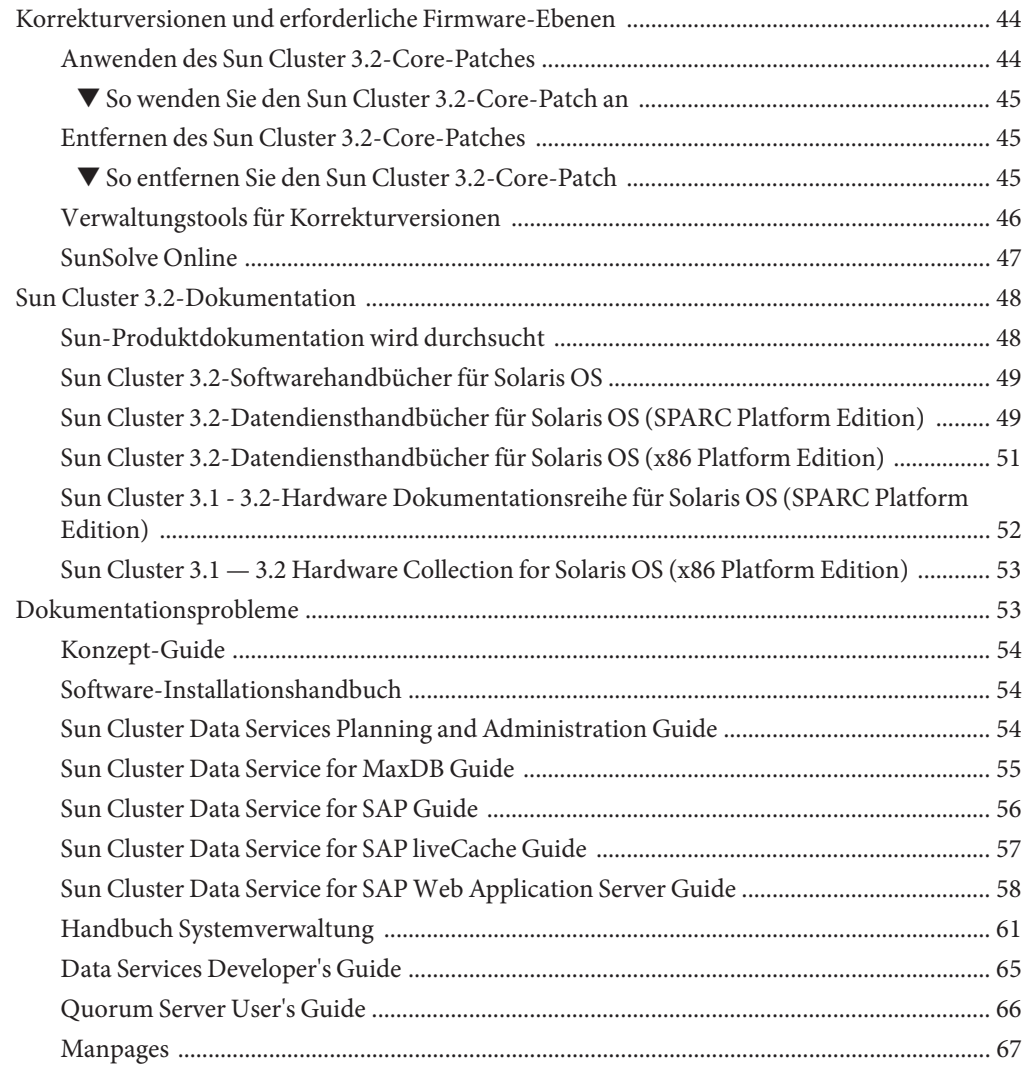

# <span id="page-4-0"></span>Vorwort

Dieses Dokument führt die Produktmerkmale, Anforderungen und Einschränkungen für Sun™ Cluster 3.2 auf. Des Weiteren werden nicht behobene Fehler und andere bekannte Probleme beschrieben.

**Hinweis –** In diesem Dokument bezieht sich der Begriff "x86" auf die Intel 32-Bit-Familie von Mikroprozessorchips sowie auf kompatible, von AMD hergestellte Mikroprozessorchips.

Dieses Dokument richtet sich an erfahrene Systemadministratoren mit weitreichender Erfahrung im Umgang mit Software und Hardware von Sun. Verwenden Sie dieses Dokument weder als Planungs- noch als Presales-Unterlage.

Bei den Anweisungen in diesem Handbuch wird davon ausgegangen, dass Sie sowohl mit dem SolarisTM-Betriebssystem als auch mit der mit Sun Cluster verwendeten Datenträger-Manager-Software vertraut sind.

**Hinweis –** Sun Cluster kann auf den zwei Plattformen, SPARC® und x86, ausgeführt werden. Sofern nicht ausdrücklich in einem besonderen Kapitel, Abschnitt, Hinweis, Listenelement, einer Abbildung, Tabelle oder einem Beispiel angegeben, beziehen sich die Informationen in diesem Dokument auf beide Plattformen.

# **Arbeiten mit UNIX-Befehlen**

Dieses Dokument enthält Informationen zu spezifischen Befehlen für die Verwaltung einer Sun Cluster-Konfiguration. Die vollständigen Informationen zu grundlegenden UNIX®-Befehlen und Verfahren sind in diesem Dokument möglicherweise nicht enthalten.

Informationen hierzu finden Sie in den folgenden Dokumenten:

- Online-Dokumentation für die Solaris-Software
- Die mit dem System gelieferte Software-Dokumentation
- Online-Dokumentation zum Betriebssystem Solaris

# **Typografische Konventionen**

Die folgende Tabelle enthält die in diesem Buch verwendeten typographischen Konventionen.

**TABELLE P–1** Typografische Konventionen

| <b>Schriftart</b> | Bedeutung                                                                                         | <b>Beispiel</b>                                                       |
|-------------------|---------------------------------------------------------------------------------------------------|-----------------------------------------------------------------------|
| AaBbCc123         | Die Namen der Befehle, Dateien und<br>Verzeichnisse sowie Computer-Ausgaben auf<br>dem Bildschirm | Bearbeiten Sie Ihre. Login-Datei.                                     |
|                   |                                                                                                   | Verwenden Sie 1s - a, um eine<br>Liste aller Dateien zu erhalten.     |
|                   |                                                                                                   | Rechnername% Sie haben eine<br>neue Nachricht.                        |
| AaBbCc123         | Die Eingaben des Benutzers, im Gegensatz zu<br>den Bildschirmausgaben des Computers               | Rechnername% su                                                       |
|                   |                                                                                                   | Passwort:                                                             |
| $a$ ahb $cc$ 123  | Platzhalter: durch tatsächlichen Namen oder<br>Wert zu ersetzen                                   | Der Befehl zum Entfernen einer<br>Datei lautet rm Dateiname.          |
| AaBbCc123         | Buchtitel, neue Begriffe und Begriffe, die<br>hervorgehoben werden sollen.                        | Lesen Sie hierzu Kapitel 6 im<br>Benutzerhandbuch.                    |
|                   |                                                                                                   | Ein Cache ist eine lokal gespeicherte<br>Kopie.                       |
|                   |                                                                                                   | Speichern Sie die Datei nicht.                                        |
|                   |                                                                                                   | Hinweis: Hervorgehobener Text<br>kann online fett dargestellt werden. |

# **Shell-Eingabeaufforderungen in Befehlsbeispielen**

Die folgende Tabelle zeigt die Standard-Systemeingabeaufforderung von UNIX und die Superuser-Eingabeaufforderung für die C-Shell, die Bourne-Shell und die Korn-Shell.

| Shell                                  | Eingabeaufforderung |
|----------------------------------------|---------------------|
| C-Shell                                | system%             |
| C-Shell-Superuser                      | system#             |
| Bourne-Shell und Korn-Shell            | \$                  |
| Bourne-Shell- und Korn-Shell-Superuser | #                   |

**TABELLE P–2** Shell-Eingabeaufforderungen

# **Verwandte Dokumentation**

Informationen zu verwandten Sun Cluster-Themen finden Sie in der Dokumentation, die in der folgenden Tabelle genannt ist. Sämtliche Sun Cluster-Dokumentationen stehen unter <http://docs.sun.com> zur Verfügung.

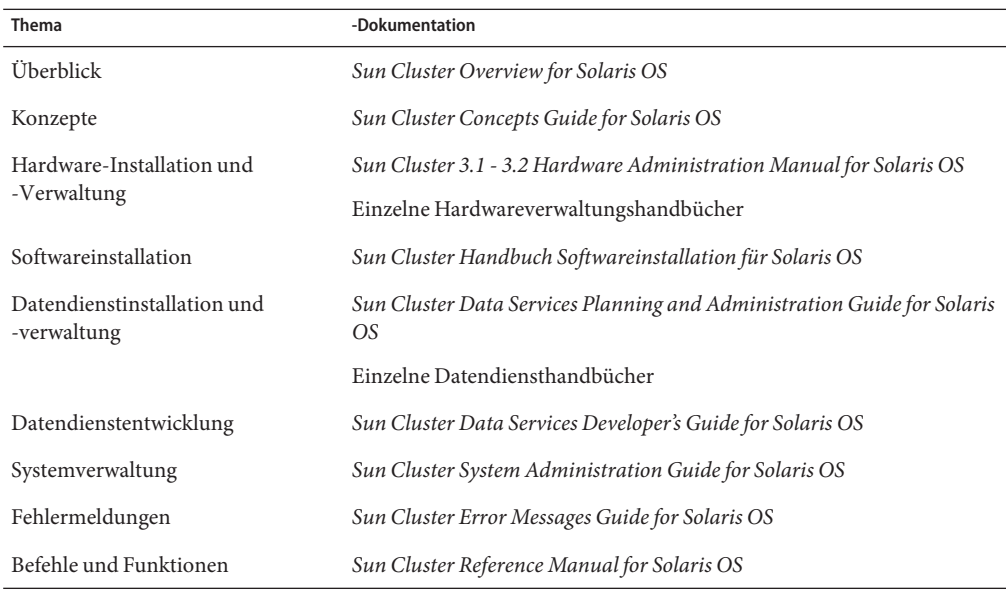

# **Dokumentation, Support und Schulungen**

Auf der Sun-Website finden Sie Informationen zu den folgenden zusätzlichen Ressourcen:

- Dokumentation (<http://www.sun.com/documentation/>)
- Support (<http://www.sun.com/support/>)
- Schulung (<http://www.sun.com/training/>)

# **Hilfe anfordern**

Wenden Sie sich an Ihren Dienstanbieter, wenn Sie Probleme mit der Installation oder Verwendung von Sun Cluster haben. Geben Sie Ihrem Kundendienst folgende Informationen:

- Ihren Namen und E-Mail-Adresse
- Firmennamen, Adresse, Telefonnummer
- Modell und Seriennummern des Systems
- Versionsnummer des Betriebssystems, z .B. Solaris 9

■ Versionsnummer der Sun Cluster-Software, z. B. Sun Cluster 3.2

Sammeln Sie für Ihren Kundendienst mithilfe folgender Befehle Informationen zum System.

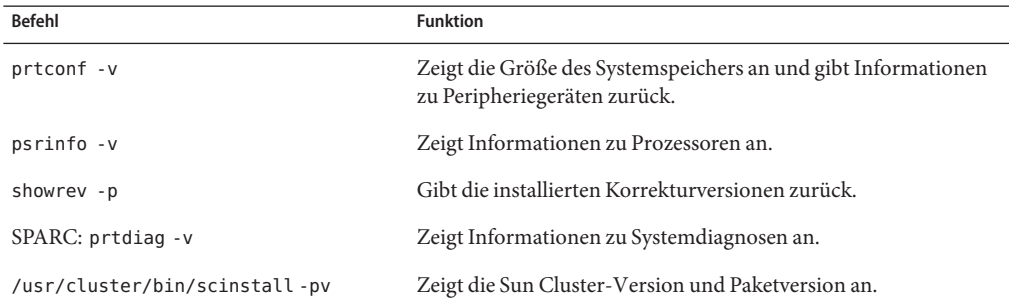

Halten Sie zudem den Inhalt der Datei /var/adm/messages bereit.

<span id="page-8-0"></span>Dieses Dokument enthält folgende Informationen zur Software Sun™ Cluster 3.2.

- "Was ist neu bei Sun Cluster 3.2" auf Seite 9
- ["Kompatibilität" auf Seite 18](#page-17-0)
- ["In dieser Version geänderte Befehle" auf Seite 21](#page-20-0)
- ["Änderungen von Produktnamen" auf Seite 22](#page-21-0)
- ["Unterstützte Produkte" auf Seite 23](#page-22-0)
- ["Bekannte Probleme und Programmierfehler" auf Seite 31](#page-30-0)
- ["Korrekturversionen und erforderliche Firmware-Ebenen" auf Seite 44](#page-43-0)
- ["Sun Cluster 3.2-Dokumentation" auf Seite 48](#page-47-0)
- ["Dokumentationsprobleme" auf Seite 53](#page-52-0)

# **Was ist neu bei Sun Cluster 3.2**

Dieser Abschnitt enthält Informationen über neue Funktionen, Funktionalität und unterstützte Produkte der Sun Cluster-Software. Es werden außerdem alle für diese Version neu geltenden Einschränkungen beschrieben.

# **Neue Funktionen und Funktionalität**

In diesem Abschnitt werden die folgenden neuen Funktionen der Sun Cluster 3.2-Software einzeln beschrieben.

- ["Neuer objektorientierter Sun Cluster-Befehlssatz" auf Seite 10](#page-9-0)
- ["Verbesserte Integration und Verwaltung von Oracle RAC 10g" auf Seite 10](#page-9-0)
- ["Assistenten für die Datendienstkonfiguration" auf Seite 11](#page-10-0)
- ["Flexibles IP-Adressschema" auf Seite 11](#page-10-0)
- ["Sun Cluster-Unterstützung für Service Management Facility-Dienste" auf Seite 11](#page-10-0)
- ["Erweiterte Flexibilität für Fencing-Protokoll" auf Seite 12](#page-11-0)
- ["Sun Cluster Quorum Server" auf Seite 12](#page-11-0)
- <span id="page-9-0"></span>["Behandlung von Festplattenpfadfehlern" auf Seite 12](#page-11-0)
- ["Verbesserte HAStoragePlus-Verfügbarkeit" auf Seite 12](#page-11-0)
- ["Erweiterte Unterstützung für Solaris-Zonen" auf Seite 12](#page-11-0)
- ["ZFS" auf Seite 13](#page-12-0)
- ["HDS TrueCopy-Campus-Cluster" auf Seite 13](#page-12-0)
- ["Spezifikationsbasierter Campus-Cluster" auf Seite 14](#page-13-0)
- ["Unterstützung für Multi-Terabyte-Festplatten und Extensible Firmware Interface](#page-13-0) [\(EFI\)-Label" auf Seite 14](#page-13-0)
- ["Erweiterte Unterstützung für VERITAS-Softwarekomponenten" auf Seite 14](#page-13-0)
- ["Unterstützung für Kontingentverwaltung" auf Seite 14](#page-13-0)
- ["Unterstützung für Oracle DataGuard" auf Seite 14](#page-13-0)
- "Aktualisierung mit Dual-Partition" auf Seite 15
- ["Live Upgrade" auf Seite 15](#page-14-0)
- ["Optionale Sun Cluster Manager-Installation" auf Seite 15](#page-14-0)
- ["SNMP-Ereignis-MIB" auf Seite 16](#page-15-0)
- ["Befehlsprotokollierung" auf Seite 16](#page-15-0)
- ["Überwachung der Arbeitslast von Systemressourcen" auf Seite 16](#page-15-0)
- ["Automatisches Erstellen von Mehrfachadapter-IPMP-Gruppen durch](#page-15-0) scinstall" [auf Seite 16](#page-15-0)
- ["Secure Shell-Unterstützung für Cluster Control Panel-Software" auf Seite 16](#page-15-0)
- ["Ein Cluster-Interconnect als neue Mindestanforderung" auf Seite 17](#page-16-0)
- "IP-Filter-Unterstützung für Failover-Dienste" auf Seite 17

#### **Neuer objektorientierter Sun Cluster-Befehlssatz**

Die neue Sun Cluster-Befehlszeilenschnittstelle stellt für jeden Cluster-Objekttyp einen eigenen Befehl bereit und verwendet konsistente Namen für Unterbefehle sowie konsistente Buchstaben für Optionen. Darüber hinaus unterstützt der neue Sun Cluster-Befehlssatz kurze und lange Befehlsnamen. Die Befehlsausgabe bietet verbesserte Hilfe- und Fehlermeldungen sowie leichter lesbare Status- und Konfigurationsberichte. Einige der Befehle bieten außerdem Export- und Importoptionen unter Verwendung übertragbarer XML-basierter Konfigurationsdateien. Mit diesen Optionen können Sie einen Teil oder die gesamte Cluster-Konfiguration replizieren und das teilweise oder vollständige Klonen beschleunigen. Weitere Informationen finden Sie auf der Manpage Intro(1CL).

#### **Verbesserte Integration und Verwaltung von Oracle RAC 10g**

Die Installation sowie die Konfiguration der Sun Cluster Oracle RAC-Pakete wurde in die Sun Cluster-Verfahren mit aufgenommen. Neue Oracle RAC-spezifische Ressourcentypen und -eigenschaften ermöglichen eine exaktere Steuerung.

Durch die erweiterten Verwaltungsmöglichkeiten von Oracle RAC, die mit den Ressourcentypen ScalDeviceGroup und ScalMountPoint bereitgestellt werden, wird sowohl die Einrichtung von Oracle RAC innerhalb von Sun Cluster-Konfigurationen vereinfacht als auch die Diagnosemöglichkeiten und Verfügbarkeit verbessert. Weitere Informationen finden Sie im Handbuch *Sun Cluster Data Service for Oracle RAC Guide for Solaris OS* .

### <span id="page-10-0"></span>**Assistenten für die Datendienstkonfiguration**

Sun Cluster bietet neue Assistenten für die Datendienstkonfiguration, mit denen die Konfiguration üblicher Anwendungen durch automatische Erkennung gewählter Parameter und sofortiger Überprüfung vereinfacht wird. Die Assistenten für die Datendienstkonfiguration in Sun Cluster stehen in den folgenden zwei Formaten zur Verfügung:

- Sun Cluster Manager-GUI
- Befehlszeilenschnittstelle clsetup

Die folgenden Datendienste werden von der Sun Cluster Manager-GUI unterstützt:

- HA-Oracle
- Oracle RAC
- HA-NFS
- HA-Apache, alle mit der Solaris-Software ausgelieferten Versionen
- HA-SAP

Die Befehlszeilenschnittstelle clsetup unterstützt alle Anwendungen, die von Sun Cluster Manager unterstützt werden.

Weitere Informationen zu den jeweils unterstützten Datendiensten finden Sie in der Sun Cluster-Dokumentation.

### **Flexibles IP-Adressschema**

Die Sun Cluster-Software bietet einen eingeschränkten IP-Adressenbereich für das eigene Interconnect. Zusätzlich können Sie die IP-Basisadresse und ihren Bereich während oder nach der Installation anpassen.

Diese Änderungen des IP-Adressschemas erleichtern die Integration von Sun Cluster-Umgebungen in bestehende Netzwerke mit eingeschränkten oder geregelten Adressbereichen. Weitere Informationen finden Sie unter "How to Change the Private Network Address or Address Range of an Existing Cluster" in *Sun Cluster System Administration Guide for Solaris OS*.

### **Sun Cluster-Unterstützung für Service Management Facility-Dienste**

Die Sun Cluster-Software arbeitet nun eng mit dem Solaris 10 OS Service Management Facility (SMF) zusammen und ermöglicht die Integration SMF-gesteuerter Anwendungen in das Sun Cluster-Ressourcenverwaltungsmodel. Die lokale Lebenszyklusverwaltung auf Dienstebene wird weiterhin von SMF vorgenommen, während Cluster-weite ausfallbezogene Vorgänge (Knoten, Speicher) von der Sun Cluster-Software ausgeführt werden.

Der Wechsel von einer Solaris 10 OS-Umgebung mit einem Knoten zu einer Sun Cluster-Umgebung mit Mehrfachknoten ermöglicht eine verbesserte Verfügbarkeit bei <span id="page-11-0"></span>minimalem Aufwand. Weitere Informationen finden Sie unter "Enabling Solaris SMF Services to Run With Sun Cluster" in *Sun Cluster Data Services Planning and Administration Guide for Solaris OS*.

#### **Erweiterte Flexibilität für Fencing-Protokoll**

Diese neue Funktionalität ermöglicht die Anpassung des Standard-Fencing-Protokolls. Zur Auswahl stehen SCSI-3, SCSI-2 und Erkennung je Gerät.

Diese Flexibilität ermöglicht die standardmäßige Verwendung des neueren Protokolls SCSI-3. Damit wird eine verbesserte Unterstützung für Multipathing, eine vereinfachte Verwendung mit Nicht-Sun-Speichern sowie eine kürzere Erkennungszeit bei neueren Speichern erreicht und gleichzeitig die Unterstützung für das Verhalten in Sun Cluster 3.0 und 3.1 sowie SCSI-2 für ältere Geräte beibehalten. Weitere Informationen finden Sie unter "Administering the SCSI Protocol Settings for Storage Devices" in *Sun Cluster System Administration Guide for Solaris OS*.

#### **Sun Cluster Quorum Server**

Die Sun Cluster-Software verfügt über eine neue Option für Quorum-Geräte. Anstelle einer gemeinsam genutzten Festplatte und SCSI-Reservierungsprotokollen kann nun ein Solaris-Server außerhalb des Clusters für die Ausführung eines Quorum-Server-Moduls verwendet werden, das ein unteilbares Reservierungsprotokoll über TCP/IP verwendet. Mit dieser Unterstützung werden bessere Failover-Zeiten erreicht und zudem geringere Bereitstellungskosten erzielt, da in einem Szenario mit erforderlichem (zwei Knoten) oder erwünschtem Quorum keine gemeinsam genutzte Quorum-Festplatte mehr erforderlich ist. Weitere Informationen finden Sie im Handbuch *Sun Cluster Quorum Server User's Guide* .

#### **Behandlung von Festplattenpfadfehlern**

Die Sun Cluster-Software kann so konfiguriert werden, dass ein Knoten automatisch neu gestartet wird, wenn sämtliche Pfade des Knotens zu gemeinsam genutzten Festplatten fehlgeschlagen sind. Die schnellere Reaktion auf schwerwiegende Festplattenpfadfehler führt zu einer verbesserten Verfügbarkeit. Weitere Informationen finden Sie unter "Administering Disk-Path Monitoring" in *Sun Cluster System Administration Guide for Solaris OS*.

#### **Verbesserte HAStoragePlus-Verfügbarkeit**

Die Einhängepunkte für HAStoragePlus werden bei einem Eingliederungsfehler automatisch erstellt. Durch diese Funktion werden Failover-To-Failover-Fälle verhindert und somit die Verfügbarkeit der Umgebung verbessert.

#### **Erweiterte Unterstützung für Solaris-Zonen**

Die Sun Cluster-Software unterstützt nun die folgenden Datendienste in nicht globalen Solaris-Zonen.

- <span id="page-12-0"></span>Sun Cluster Data Service for Apache
- Sun Cluster Data Service for Apache Tomcat
- Sun Cluster Data Service for DHCP
- Sun Cluster Data Service for Domain Name Service (DNS)
- Sun Cluster Data Service for Kerberos
- Sun Cluster Data Service for mySQL
- Sun Cluster Data Service for N1 Grid Service Provisioning Server
- Sun Cluster Data Service for Oracle
- Sun Cluster Data Service for Oracle Application Server
- Sun Cluster Data Service for PostgreSQL
- Sun Cluster Data Service for Samba
- Sun Cluster Data Service for Sun Java System Application Server
- Sun Cluster Data Service for Sun Java System Message Queue Server
- Sun Cluster Data Service for Sun Java System Web Server

Die Vorteile der durch Solaris-Zonen erreichten Anwendungssicherheit und der mit der Sun Cluster-Software erreichten verbesserten Verfügbarkeit können somit kombiniert werden. Weitere Informationen finden Sie in der Sun Cluster-Dokumentation zum jeweiligen Datendienst.

#### **ZFS**

ZFS wird als hochverfügbares lokales Dateisystem von Sun Cluster 3.2 unterstützt. ZFS bietet zusammen mit der Sun Cluster-Software eine erstklassige Dateisystemlösung, die Hochverfügbarkeit, Datenintegrität, Leistung und Skalierbarkeit vereint und somit den Anforderungen der anspruchsvollsten Umgebungen entspricht.

Kontinuierliche Verbesserungen werden dem ZFS hinzugefügt, um die Leistung bei jeder Arbeitslast, insbesondere bei Datenbanktransaktionen, zu optimieren. Stellen Sie sicher, dass Sie über die aktuellen ZFS-Korrekturversionen verfügen und Ihre Konfiguration entsprechend des spezifischen Typs an Arbeitslast optimiert ist.

#### **HDS TrueCopy-Campus-Cluster**

Sun Cluster-basierte Campus-Cluster unterstützen nun Controller-basierte HDS TrueCopy-Replikationen und ermöglichen somit eine automatisierte Verwaltung von TrueCopy-Konfigurationen. Die Sun Cluster-Software leitet bei einem Failover automatisch und transparent auf einen sekundären Campus-Standort um, wodurch das Verfahren weniger fehleranfällig ist und die allgemeine Verfügbarkeit der Lösung verbessert wird. Dank dieser neuen Remote-Datenreplikationsinfrastruktur unterstützt die Sun Cluster-Software neue Konfigurationen von Kunden, die in ihrer Lösung standardmäßig eine spezifische Datenreplikationsinfrastruktur, wie beispielsweise TrueCopy, verwenden sowie für Lösungen, in denen eine hostbasierte Replikation aufgrund der Entfernung oder Anwendungsinkompatiblität nicht infrage kommt.

<span id="page-13-0"></span>Mit dieser neuen Kombination werden Verfügbarkeit verbessert und Kosten gesenkt. Vorhandene Replikationsstrukturen von TrueCopy-Kunden können von der Sun Cluster-Software genutzt werden, wodurch der Bedarf für zusätzliche Replikationslösungen entfällt.

#### **Spezifikationsbasierter Campus-Cluster**

Spezifikationsbasierte Campus-Cluster unterstützen nun eine größere Auswahl an Konfigurationen über große Entfernungen hinweg. Die Cluster unterstützen diese Konfigurationen, da sie anstelle einer Übereinstimmung mit einem festgelegten Satz an Entfernungen und Komponenten eine Übereinstimmung mit einer Verzögerungs- und Fehlerrate erfordern.

Weitere Informationen finden Sie in Kapitel 7, "Campus Clustering With Sun Cluster Software" in *Sun Cluster 3.1 - 3.2 Hardware Administration Manual for Solaris OS*.

#### **Unterstützung für Multi-Terabyte-Festplatten und Extensible Firmware Interface (EFI)-Label**

Sun Cluster-Konfigurationen unterstützen Festplatten mit einer Speicherkapazität von über 1 TB, die das neue Extensible Firmware Interface (EFI)-Festplattenformat verwenden: Dieses Format wird für Multi-Terabyte-Festplatten benötigt, kann jedoch auch für Festplatten mit geringerer Speicherkapazität verwendet werden. Mit dieser neuen Funktion zählen zu den unterstützten Sun Cluster-Konfigurationen somit nun auch Umgebungen mit High-End-Speicheranforderungen

#### **Erweiterte Unterstützung für VERITAS-Softwarekomponenten**

VERITAS Volume Manager und VERITAS File System, Bestandteil von VERITAS Storage Foundation 5.0, werden nun auf SPARC-Plattformen unterstützt. VERITAS Volume Manager 4.1 wird unter Solaris 10 OS auf x86/x64-Plattformen unterstützt.

VERITAS Volume Replicator (VVR) 5.0 und VERITAS Fast Mirror Resynchronization (FMR) 4.1 und 5.0, Bestandteil von VERITAS FlashSnap, können nun in Sun Cluster-Umgebungen auf SPARC-Plattformen verwendet werden.

#### **Unterstützung für Kontingentverwaltung**

Die Kontingentverwaltung kann nun mit HAStoragePlus auf lokalen UFS-Dateisystemen für eine verbesserte Steuerung der Ressourcennutzung verwendet werden.

#### **Unterstützung für Oracle DataGuard**

Die Sun Cluster-Software bietet eine verbesserte Bedienbarkeit von Oracle-Bereitstellungen, darunter DataGuard-Datenreplikationssoftware. Kunden können nun eine HA-Oracle-Datenbank als Teil einer Oracle DataGuard-Konfiguration angeben. Dabei kann es <span id="page-14-0"></span>sich entweder um eine primäre Site oder eine Standby-Site handeln. Die sekundäre Datenbank kann als logische oder physische Standby-Datenbank konfiguriert sein. Weitere Informationen finden Sie im *Sun Cluster Data Service for Oracle Guide for Solaris OS* .

**Hinweis –** Bei einer Verwaltung der Standby-Datenbank durch den HA-Oracle-Agenten, steuert der Agent nur das Starten, das Beenden und die Überwachung der Datenbank. Der Agent reinitialisiert bei einem Fallback der Datenbank auf einen anderen Knoten nicht die Wiederherstellung der Standby-Datenbank.

#### **Aktualisierung mit Dual-Partition**

Diese neue Software-Swap-Funktion vereinfacht das Aktualisiserungsverfahren erheblich. Jede Komponente des zusammen mit der Sun Cluster-Software eingesetzten Softwarestapels kann in einem Schritt aktualisisert werden: Solaris-Betriebssystem, Sun Cluster-Software, Dateisysteme, Volume-Manager, Anwendungen und Datendienste. Durch diese Automatisierung wird das Risiko von Bedienfehlern während einer Cluster-Aktualisierung reduziert und die Dienstausfallzeit, die bei einer standardmäßigen Cluster-Aktualisierung auftritt, minimiert.

### **Live Upgrade**

Die Live Upgrade-Methode kann nun zusammen mit der Sun Cluster-Software verwendet werden. Mit dieser Methode wird die Systemausfallzeit eines Knotens während einer Aktualisierung reduziert und unnötige Neustartabläufe verhindert. Dadurch wird das erforderliche Wartungsfenster, bei dem der Dienst gefährdet ist, verkürzt.

Zum Zeitpunkt der Veröffentlichung kann Live Upgrade nur dann verwendet werden, wenn die Sun Cluster-Installation Solaris Volume Manager für die Verwaltung von Speicher- oder Festplattengruppen verwendet wird. Live Upgrade unterstützt derzeit nicht VxVM. Weitere Informationen finden Sie unter ["Aufrüstung" auf Seite 38.](#page-37-0)

Bei einem Live Upgrade von Solaris 8 auf Solaris 9 muss vor dem Neustart vom alternativen Root die Korrekturversion 116669-18 angewendet werden.

### **Optionale Sun Cluster Manager-Installation**

Die Installation der Sun Cluster-Verwaltungs-GUI, Sun Cluster Manager, ist nun optional. Durch diese Änderung ist kein webbasierter Zugriff mehr auf das Cluster möglich. Potenzielle Sicherheitsregeln werden somit erfüllt. Weitere Informationen zum Aufheben der Auswahl von Sun Cluster Manager bei der Installation finden Sie unter "Installieren der Sun Cluster-Framework- und Datendienst-Softwarepakete" in *Sun Cluster Handbuch Softwareinstallation für Solaris OS*.

#### <span id="page-15-0"></span>**SNMP-Ereignis-MIB**

Die Sun Cluster-Software beinhaltet einen neuen Sun Cluster-SNMP-Ereignismechanismus sowie eine neue SNMP-MIB. SNMP-Verwaltunsanwendungen von Drittanbietern können sich nun direkt bei der Sun Cluster-Software registrieren und Benachrichtigungen über Cluster-Ereignisse rechtzeitig empfangen. Durch eine detaillierte Ereignisbenachrichtigung und die direkte Integration in ein unternehmenseigenes Management-Framework von Drittanbietern per Standard-SNMP-Unterstützung wird eine proaktive Überwachung ermöglicht und die Verfügbarkeit verbessert. Weitere Informationen finden Sie unter "Creating, Setting Up, and Managing the Sun Cluster SNMP Event MIB" in *Sun Cluster System Administration Guide for Solaris OS*.

#### **Befehlsprotokollierung**

Befehlsinformationen können nun innerhalb der Sun Cluster-Software protokolliert werden. Damit wird die Diagnose von Cluster-Ausfällen erleichtert und ein Verlauf der Administrationsvorgänge für Archiv- oder Replikationszwecke bereitgestellt. Weitere Informationen finden Sie unter "How to View the Contents of Sun Cluster Command Logs" in *Sun Cluster System Administration Guide for Solaris OS*.

### **Überwachung der Arbeitslast von Systemressourcen**

Die Sun Cluster-Software bietet neue Tools für die Messung und Visualisierung der Systemressourcenauslastung, darunter eine Funktion für die genaue Messung der Auslastung per Knoten, Ressource und Ressourcengruppe. Mit diesen neuen Tools werden Verlaufsdaten verfügbar gemacht und Schwellenwertverwaltung und CPU-Reservierung und -Steuerung ermöglicht. Diese verbesserte Steuerung führt zu einer verbesserten Verwaltung der Dienstebene und -kapazität.

#### **Automatisches Erstellen von Mehrfachadapter-IPMP-Gruppen durch** scinstall

Das interaktive Dienstprogramm scinstall konfiguriert nun abhängig von den jeweiligen im Subnetz verfügbaren Adaptern für jeden Satz öffentlicher Netzwerkadapter entweder eine Einzeladapter- oder eine Multiadapter-IPMP-Gruppe. Diese Funktion ersetzt das bisherige Verhalten des Dienstprogramms, bei dem eine Einzeladapter-IPMP-Gruppe für jeden verfügbaren Adapter unabhängig vom jeweiligen Subnetz erstellt wurde. Weitere Informationen hierzu sowie zu weiteren Änderungen an IPMP-Gruppenrichtlinien finden Sie unter "Öffentliche Netzwerke" in *Sun Cluster Handbuch Softwareinstallation für Solaris OS*.

### **Secure Shell-Unterstützung für Cluster Control Panel-Software**

Die Secure Shell-Unterstützung für Cluster Control Panel (CCP) besteht aus folgenden neuen Funktionen:

<span id="page-16-0"></span>■ Secure Shell-Unterstützung für das Dienstprogramm cconsole. Um Secure Shell-Verbindungen zu Knotenkonsolen von der grafischen Benutzeroberfläche (GUI) von cconsole aus herzustellen, aktivieren Sie im Menü "Optionen" das Kontrollkästchen "SSH verwenden".

Sie können das Dienstprogramm auch direkt im Secure Shell-Modus starten, indem Sie folgenden Befehl in die Befehlszeile eingeben:

cconsole -s [-l *username*]

■ Einführung des neuen Dienstprogramms cssh für sichere Verbindungen zu Cluster-Knoten.

Weitere Informationen zur Vorbereitung und Verwendung der Secure Shell-Funktionen des CCP finden Sie unter "So installieren Sie die Software Cluster-Steuerbereich auf einer Verwaltungskonsole" in *Sun Cluster Handbuch Softwareinstallation für Solaris OS*. Diesbezüglich aktualisierte Manpages finden Sie unter ["ccp\(1M\)" auf Seite 67,](#page-66-0) ["cconsole\(1M\),](#page-67-0) [crlogin\(1M\), cssh\(1M\) und ctelnet\(1M\)" auf Seite 68](#page-67-0) und ["serialports\(4\)" auf Seite 72.](#page-71-0)

#### **Ein Cluster-Interconnect als neue Mindestanforderung**

Zwischen zwei Cluster-Knoten ist nunmehr nur noch ein Cluster-Interconnect erforderlich. Das interaktive Dienstprogramm scinstall wurde überarbeitet, sodass Sie im benutzerdefinierten Modus die Möglichkeit haben, nur ein Interconnect zu konfigurieren. Wenn Sie das Dienstprogramm im typischen Modus ausführen, müssen weiterhin zwei Interconnects konfiguriert werden. Weitere Informationen finden Sie unter "Cluster-Interconnect" in *Sun Cluster Handbuch Softwareinstallation für Solaris OS*.

#### **IP-Filter-Unterstützung für Failover-Dienste**

Sun Cluster 3.2 unterstützt den Solaris IP-Filter für Failover-Dienste. Solaris IP-Filter bietet Paketfilterung mit Status sowie Network Address Translation (NAT). Solaris IP-Filter bietet zudem die Möglichkeit, Adressen-Pools zu erstellen und zu verwalten. Weitere Informationen zu Solaris IP-Filter finden Sie in Teil IV, "IP Security" in *System Administration Guide: IP Services* im *System Administration Guide: IP Services* . Informationen zum Einrichten der IP-Filterfunktion mit der Sun Cluster-Software finden Sie unter ["Verwenden der Solaris](#page-62-0) [IP-Filterfunktion mit Sun Cluster" auf Seite 63.](#page-62-0)

# **Einschränkungen**

#### **Fencing-Einschränkung für NetApp NAS**

Die Fencing-Funktion erfordert, dass jeder Cluster-Knoten für den Zugriff auf die NetApp NAS-Einheit immer dieselbe Quell-IP-Adresse verwendet. Multi-Home-Systeme verwenden mehrere Quell-IP-Adressen. Administratoren von Multi-Home-Systemen müssen daher

sicherstellen, dass beim Zugriff auf die NetApp NAS-Einheit immer dieselbe Quell-IP-Adresse verwendet wird. Hierzu muss das Netzwerk entsprechend konfiguriert werden.

# <span id="page-17-0"></span>**Kompatibilität**

- "Zukünftig nicht mehr unterstützte Funktionen" auf Seite 18
- ["Solaris 10 11/06-Betriebssystem" auf Seite 19](#page-18-0)
- ["fssnap-Unterstützung" auf Seite 20](#page-19-0)
- ["Solaris Volume Manager-GUI" auf Seite 20](#page-19-0)
- ["Loopback File System \(LOFS\)" auf Seite 20](#page-19-0)
- ["Zugriffsfunktionen für Personen mit Behinderungen" auf Seite 21](#page-20-0)

Dieser Abschnitt enthält Informationen zur Sun Cluster-Kompatibilität, wie beispielsweise zu Funktionen, für die zukünftig keine Unterstützung mehr geplant ist.

- Weitere Informationen zur Kompatibilität von Sun Cluster-Frameworks erhalten Sie in Kapitel Kapitel 1, "Planen der Sun Cluster-Konfiguration" in *Sun Cluster Handbuch Softwareinstallation für Solaris OS*.
- Weitere Informationen zur Kompatibilität von Sun Cluster-Aktualisierungen erhalten Sie in "Aufrüstungsanforderungen und Unterstützungsrichtlinien" in *Sun Cluster Handbuch Softwareinstallation für Solaris OS*.
- Informationen zu anderen bekannten Problemen oder Einschränkungen erhalten Sie unter ["Bekannte Probleme und Programmierfehler" auf Seite 31.](#page-30-0)

# **Zukünftig nicht mehr unterstützte Funktionen**

Die folgenden Funktionen werden von der Sun Cluster 3.2-Software zukünftig nicht mehr unterstützt.

### **Sun Cluster 3.0**

Mit Herausgabe der Version Sun Cluster 3.2 wird Sun Cluster 3.0 nicht mehr unterstützt. Die Sun Cluster 3.0-Teilenummer ist nicht mehr verfügbar.

### **Solaris 8**

Mit Herausgabe der Version Sun Cluster 3.2 unterstützt Sun Cluster nicht mehr Solaris 8.

### **Parallel ausgeführte Aktualisierung**

Die Funktion für parallel ausgeführte Aktualisierungen ist für die Aktualisierung auf die jeweils vorherige Version möglicherweise nicht mehr verfügbar. In diesem Fall werden andere Verfahren bereitgestellt, mit denen die Cluster-Ausfallzeiten während dieser Software-Aktualisierungen minimiert werden können.

### <span id="page-18-0"></span>**sccheck**

Der Befehl sccheck wird in zukünftigen Versionen unter Umständen nicht mehr unterstützt. Die entsprechende Funktionalität wird jedoch mit dem Befehl cluster check bereitgestellt.

# **Solaris 10 11/06-Betriebssystem**

Die folgenden bekannten Probleme beeinflussen möglicherweise die Ausführung von Sun Cluster 3.2 auf einem Solaris 10 11/06-Betriebssystem. Wenden Sie sich an Ihren Sun-Partner, um die erforderlichen Solaris-Korrekturversionen für die Behebung dieser Probleme zu erhalten. Weitere Informationen finden Sie im Infodoc 87995.

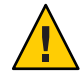

**Achtung –** Sie müssen das Betriebssystem auf Solaris 10 11/06 aktualisieren, *bevor* Sie die Solaris-Korrekturversionen anwenden.

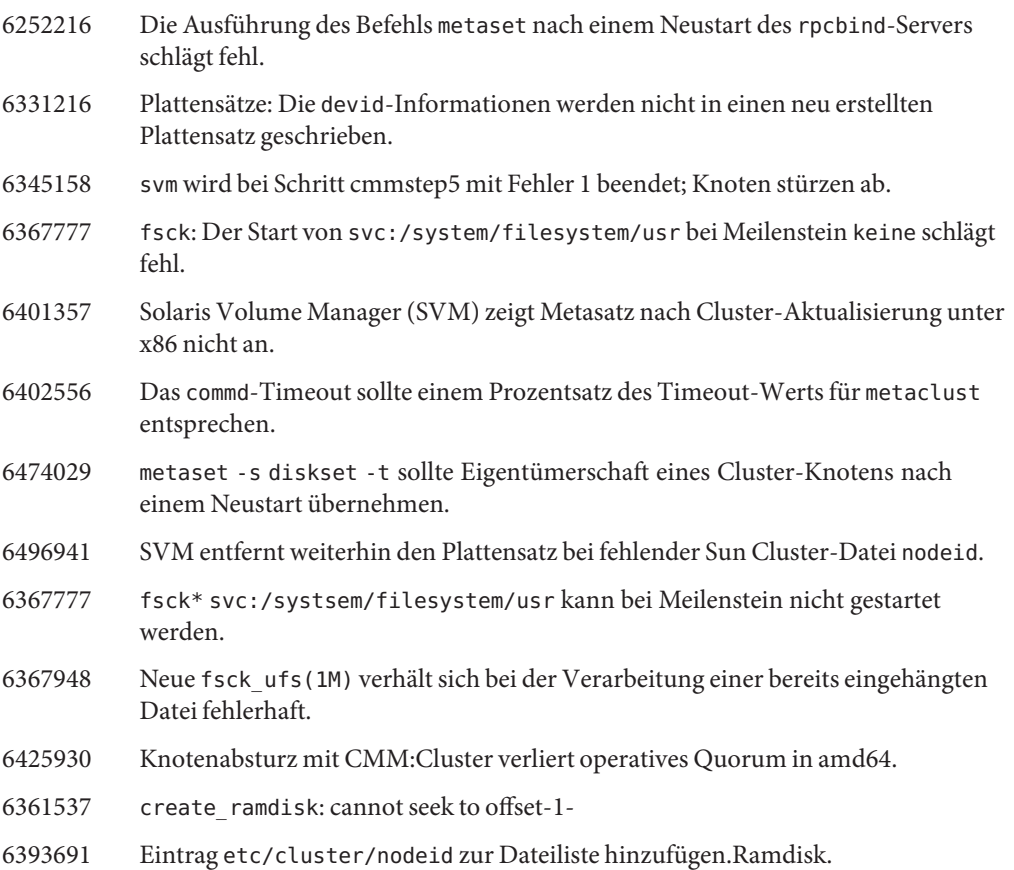

- <span id="page-19-0"></span>6344611 create\_ramdisk muss bei fehlenden Dateien oder Verzeichnissen besser reagieren.
- 6462748 Beim Entfernen der devfsadm-Verknüpfung besteht keine vollständige Unterstützung.

### **fssnap-Unterstützung**

Sun Cluster bietet keine Unterstützung der UFS-Funktion fssnap. Sie können fssnap auf lokalen Systemen verwenden, die nicht von Sun Cluster gesteuert werden. Für die fssnap-Unterstützung gelten folgende Einschränkungen:

- Unterstützung auf lokalen Dateisystemen, die nicht von Sun Cluster verwaltet werden.
- Keine Unterstützung auf globalen Dateisystemen.
- Keine Unterstützung auf lokalen Dateisystemen, die von HAStoragePlus gesteuert werden.

### **Solaris Volume Manager-GUI**

Das Enhanced Storage-Modul der Solaris Management Console (Solaris Volume Manager) ist mit der Sun Cluster-Software nicht kompatibel. Verwenden Sie die Befehlszeilenschnittstelle oder die Sun Cluster-Dienstprogramme, um die Solaris Volume Manager-Software zu konfigurieren.

# **Loopback File System (LOFS)**

Die Verwendung des Loopback File System (Schleifendateisystem, LOFS) wird von der Sun Cluster 3.2-Software unter bestimmten Voraussetzungen nicht unterstützt. Wenn Sie LOFS auf einem Cluster-Knoten aktivieren müssen, beispielsweise für die Konfiguration von nicht globalen Zonen, überprüfen Sie zuerst, ob LOFS-Einschränkungen für Ihre Konfiguration gelten. Weitere Informationen zu Einschränkungen und Problemlösungen, die eine Verwendung von LOFS bei vorhandenen Einschränkungen ermöglichen, finden Sie unter "Funktionsbeschränkungen unter Solaris" in *Sun Cluster Handbuch Softwareinstallation für Solaris OS*.

# <span id="page-20-0"></span>**Zugriffsfunktionen für Personen mit Behinderungen**

Informationen zu Eingabehilfen, die seit der Veröffentlichung dieses Mediums herausgegeben wurden, finden Sie in Abschnitt 508 der Produktbeurteilungen, die Sie bei Sun auf Anfrage erhalten. Sie können hiermit ermitteln, welche Versionen sich am besten für die Bereitstellung zugänglicher Lösungen eignen.

# **In dieser Version geänderte Befehle**

Dieser Abschnitt beschreibt Änderungen der Sun Cluster-Befehlszeilenschnittstelle, die dazu führen können, dass die Ausführung von Benutzerskripten fehlschlägt.

# **Objektorientierte Befehlszeilenschnittstelle**

Ab der Sun Cluster 3.2-Version bietet die Sun Cluster-Software einen objektorientierten Befehlssatz. Die Sun Cluster-Software unterstützt zwar weiterhin den ursprünglichen Befehlssatz, in der Sun Cluster-Dokumentation werden jedoch ausschließlich die Verfahren mit dem objektorientierten Befehlssatz beschrieben. Weitere Informationen zum objektorientierten Befehlssatz finden Sie auf der Manpage Intro(1CL). Eine Liste der objektorientierten Befehle für übliche Sun Cluster-Verfahren finden Sie im Handbuch *Sun Cluster Quick Reference*.

# **Befehl** scinstall

Die folgenden Optionen für den Befehl scinstall wurden in der Version Sun Cluster 3.2 geändert:

■ Die Verwendung der Option - d zusammen mit der Option - i wird nicht mehr unterstützt. Der Befehl scinstall führt nicht mehr die Installation der Sun Cluster-Softwarepakete durch. Verwenden Sie stattdessen den Befehl installer. Weitere Informationen finden Sie unter "Installieren der Sun Cluster-Framework- und Datendienst-Softwarepakete" in *Sun Cluster Handbuch Softwareinstallation für Solaris OS*.

Die Option - d kann weiterhin mit den Optionen -a, -c und -u verwendet werden.

■ Die Option - k wird nicht mehr benötigt. Diese Option steht lediglich aus Gründen der Rückwärtskompatibilität nach wie vor zur Verfügung, sodass Benutzerskripten, in denen diese Option verwendet wird, weiterhin verwendet werden können.

<span id="page-21-0"></span>■ Die Option -M wird nicht mehr verwendet. Verwenden Sie stattdessen das für die von Ihrem Cluster ausgeführten Version von Solaris OS entsprechende Verwaltungstool für Korrekturversionen. Unter ["Korrekturversionen und erforderliche Firmware-Ebenen"](#page-43-0) [auf Seite 44](#page-43-0) erhalten Sie weitere Informationen.

### scconf**-Befehl**

Die -q-Option des Befehls scconf wurde geändert, um zwischen gemeinsam genutzten lokalen Quorum-Geräten (SCSI) und anderen Quorum-Gerätetypen (einschließlich NetApp-NAS-Geräte) zu unterscheiden. Verwenden Sie die Unteroption name, um den Namen des verbundenen, gemeinsam genutzten Speichergeräts anzugeben, wenn Sie ein gemeinsam genutztes Quorum-Gerät dem Cluster hinzufügen oder aus diesem entfernen. Diese Unteroption kann außerdem zusammen mit dem change-Formular des Befehls verwendet werden, um den Status eines Quorum-Geräts zu ändern. Die Unteroption globaldev kann weiterhin für gemeinsam genutzte SCSI-Speichergeräte verwendet werden. Für alle anderen gemeinsam genutzten Speichergerätetypen muss jedoch die Unteroption name verwendet werden. Weitere Informationen zur Änderung des Befehls scconf und zum Arbeiten mit Quorum-Geräten finden Sie auf den Manpages scconf(1M),

scconf quorum dev netapp nas( $1M$ ), scconf quorum dev netapp nas( $1M$ ) und scconf quorum dev  $scsi(1M)$ .

### **Ressourceneigenschaften**

Die Ressourceneigenschaft Network\_resources\_used muss nicht mehr direkt geändert werden. Verwenden Sie stattdessen die Eigenschaft Resource\_dependencies. Der RGM aktualisiert die Eigenschaft Network\_resources\_used automatisch basierend auf den Einstellungen der Eigenschaft Resource\_dependencies. Weitere Informationen zur aktuellen Verwendung dieser zwei Ressourceneigenschaften finden Sie auf der Manpage ["r\\_properties\(5\)" auf Seite 70.](#page-69-0)

# **Änderungen von Produktnamen**

Dieser Abschnitt enthält Informationen zu Änderungen von Produktnamen von Anwendungen, die von der Sun Cluster-Software unterstützt werden. Je nach eingesetzter Version der Sun Cluster-Software sind folgende Produktnamensänderungen möglicherweise nicht in Ihrer Sun Cluster-Dokumentation enthalten.

**Hinweis –** Die Sun Cluster 3.2-Software ist als Solaris Cluster 3.2 und in der Sun Java Availability Suite erhältlich.

<span id="page-22-0"></span>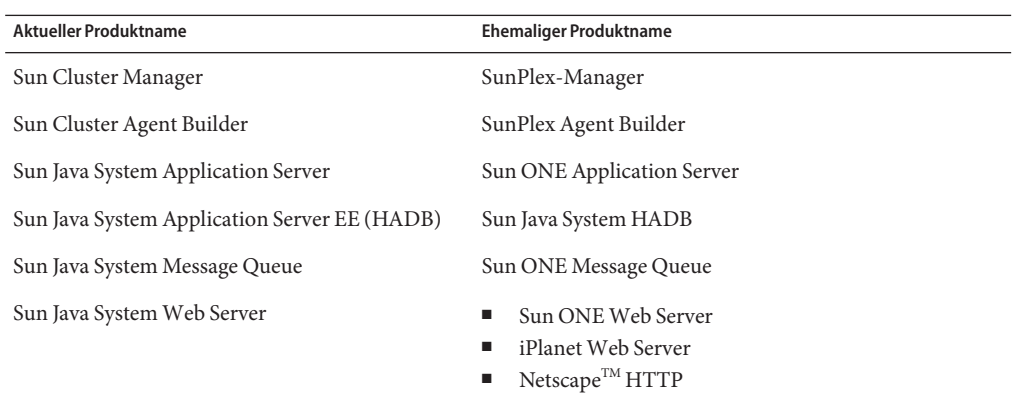

# **Unterstützte Produkte**

Dieser Abschnitt beschreibt die unterstützte Software und die Speicheranforderungen für die Sun Cluster 3.2-Software.

- **Speicheranforderungen** Die Sun Cluster 3.2-Software benötigt die folgenden Speicheranforderungen für jeden Cluster-Knoten:
	- Mindestens 512 MB physikalischen RAM (2 GB üblich).
	- Mindestens 6 GB freien Festplattenspeicher.

Die tatsächlichen Anforderungen für physikalischen Speicher sowie Festplattenspeicher sind von den jeweils installierten Anwendungen abhängig. Lesen Sie die Anwendungsdokumentation oder wenden Sie sich an Ihren Händler, um die zusätzlichen erforderlichen Speicher- und Festplattenanforderungen zu berechnen.

- **RSMAPI** Sun Cluster 3.2-Software unterstützt die Anwendungsprogrammierschnittstelle (API) für gemeinsam genutzten Remote-Speicher (RSM) (RSMAPI) auf RSM-fähigen Interconnects, wie PCI-SCI.
- **Solaris-Betriebssystem (OS)** Die Sun Cluster 3.2-Software und die Quorum Server-Software erfordern mindestens die folgenden Solaris OS-Versionen:
	- **Solaris 9** Nur Solaris 9 9/05 SPARC
	- **Solaris 10** Solaris 10 11/06
- **Solaris Trusted Extensions**

Sun Cluster 3.2 unterstützt nicht globale Solaris-Zonen in einem Cluster. Solaris 10 11/06 unterstützt Solaris Trusted Extensions. Solaris Trusted Extensions verwendet ebenfalls nicht globale Zonen. Die Interaktion zwischen Sun Cluster und Solaris Trusted Extensions unter Verwendung von nicht globalen Zonen wurde nicht getestet. Es wird empfohlen, diese Technologien mit Vorsicht einzusetzen.

■ **Datenträger-Manager**

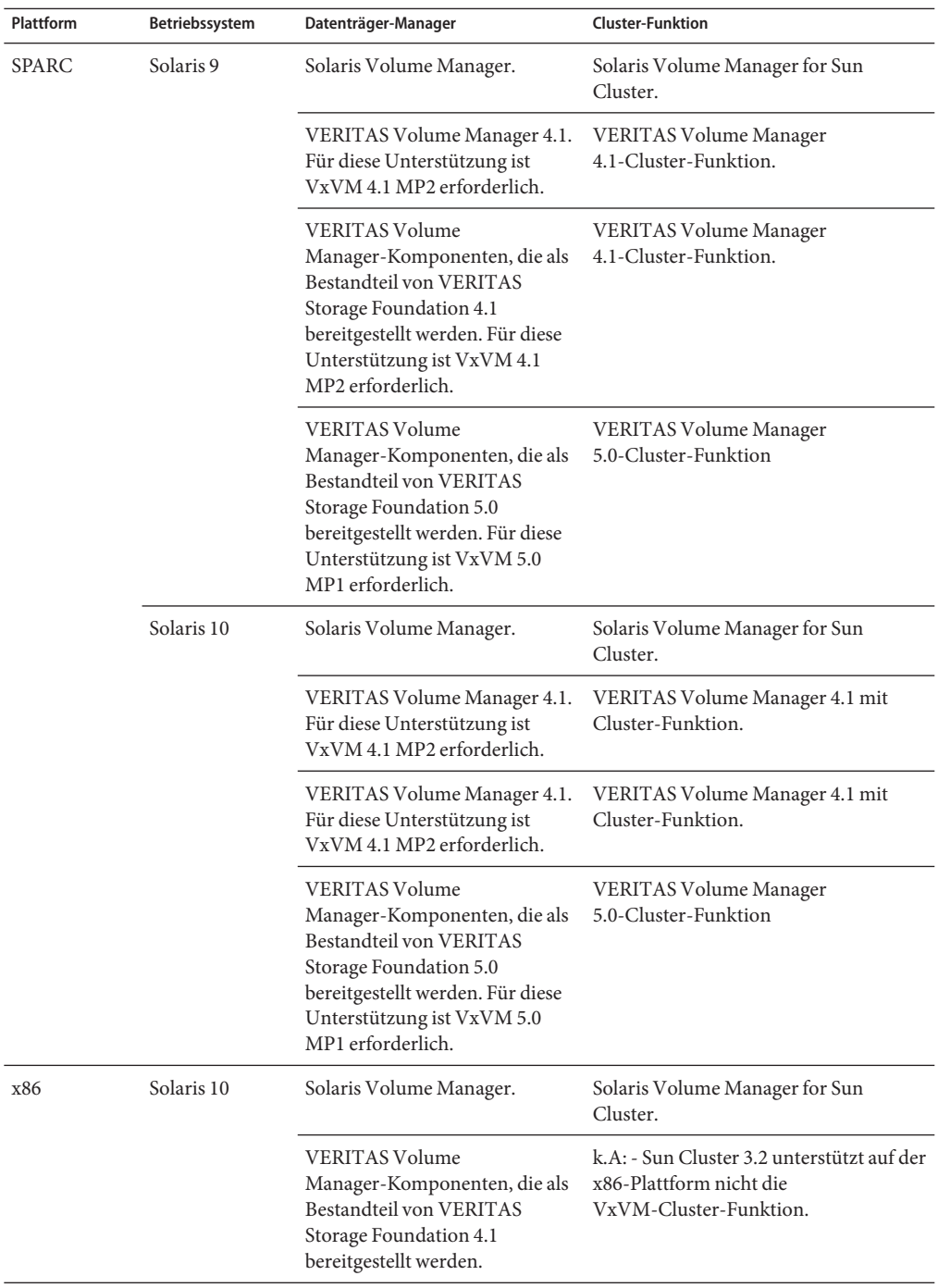

#### ■ **Dateisysteme**

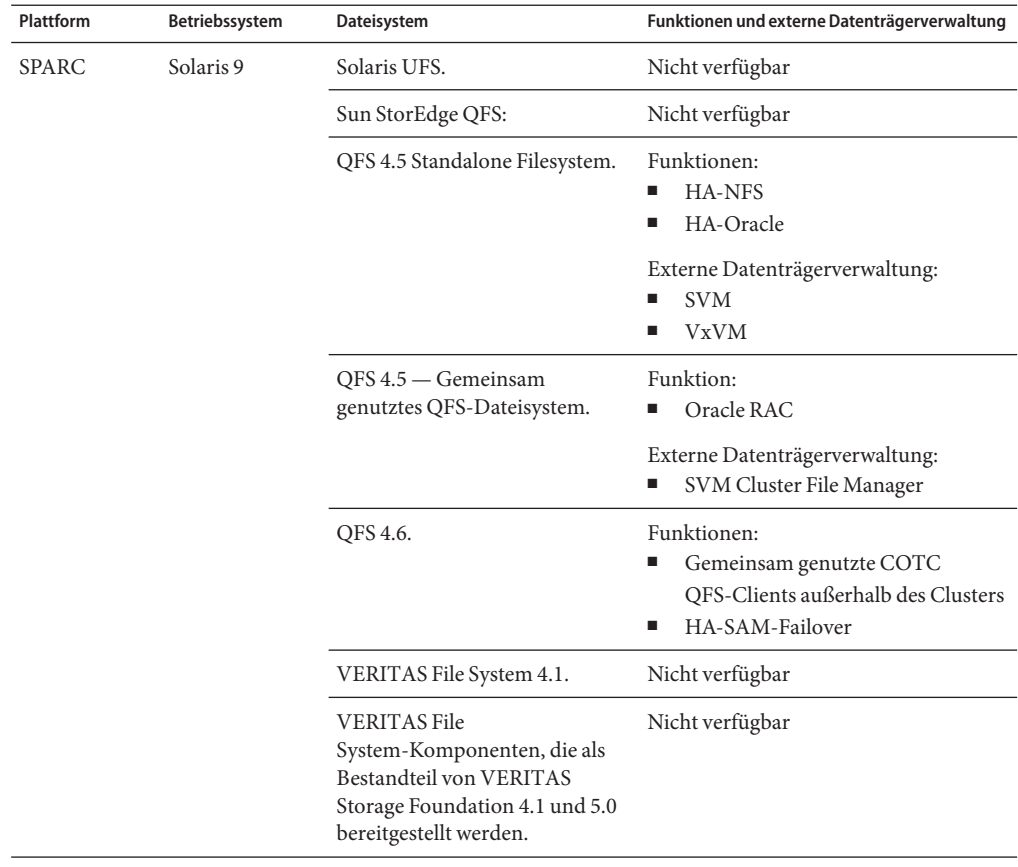

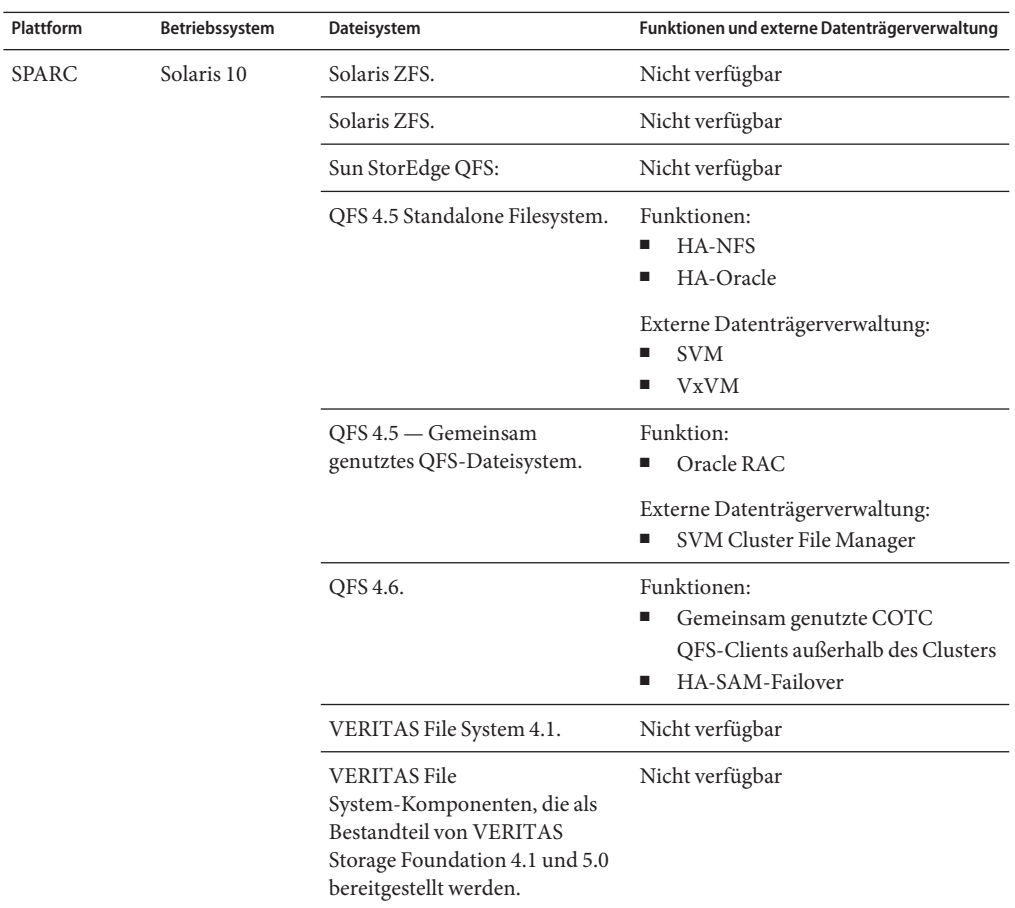

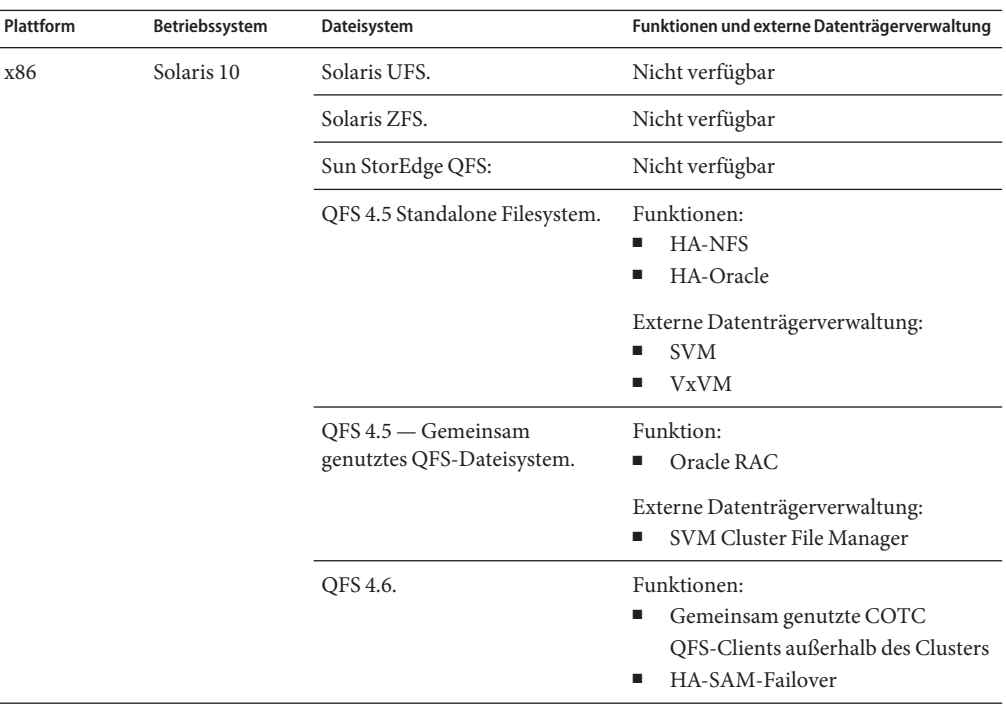

- **Sun StorEdge<sup>™</sup> Availability Suite 10**
- **Sun Management Center 3.6.1**
- **Datendienste (Agenten)** Wenden Sie sich an Ihren Sun-Kundenberater, wenn Sie eine vollständige Liste der unterstützten Datendienste und Anwendungsversionen benötigen.

**Hinweis –** Die Dokumentation zum Datendienst, einschließlich Manpages und Online-Hilfe-Assistent, werden zukünftig nur noch in die englische Sprache übersetzt.

Die folgenden Sun Cluster-Datendienste unterstützen nicht globale Zonen:

- Sun Cluster Data Service for Apache
- Sun Cluster Data Service for Apache Tomcat
- Sun Cluster Data Service for DHCP
- Sun Cluster Data Service for Domain Name Service (DNS)
- Sun Cluster Data Service for Kerberos
- Sun Cluster Data Service for mySQL
- Sun Cluster Data Service for N1 Grid Service Provisioning Server
- Sun Cluster Data Service for Oracle
- Sun Cluster Data Service for Oracle Application Server
- Sun Cluster HA für PostgreSQL
- Sun Cluster Data Service for Samba
- Sun Cluster Data Service for Sun Java System Application Server
- Sun Cluster Data Service for Sun Java System Message Queue Server
- Sun Cluster Data Service for Sun Java System Web Server

Hinweis – Verfahren für die Version von Sun Cluster HA für Sun Java<sup>™</sup> System Directory Server, die Sun Java System Directory Server 5.0 und 5.1 verwendet, befinden sich in *Sun Cluster 3.1 Data Service für Sun ONE Directory Server*. Verfahren für höhere Versionen von Sun Java System Directory Server finden Sie in der Produktdokumentation zu Sun Java System Directory Server.

Die folgenden Datendienste werden unter Solaris 10 von dieser Sun Cluster-Version nicht unterstützt.

- Sun Cluster Data Service for Agfa IMPAX
- Sun Cluster Data Service for SWIFT Alliance Access
- Sun Cluster Data Service for SWIFT Alliance Gateway

Die folgende Liste enthält die Sun Cluster-Datendienste und ihre Ressourcentypen.

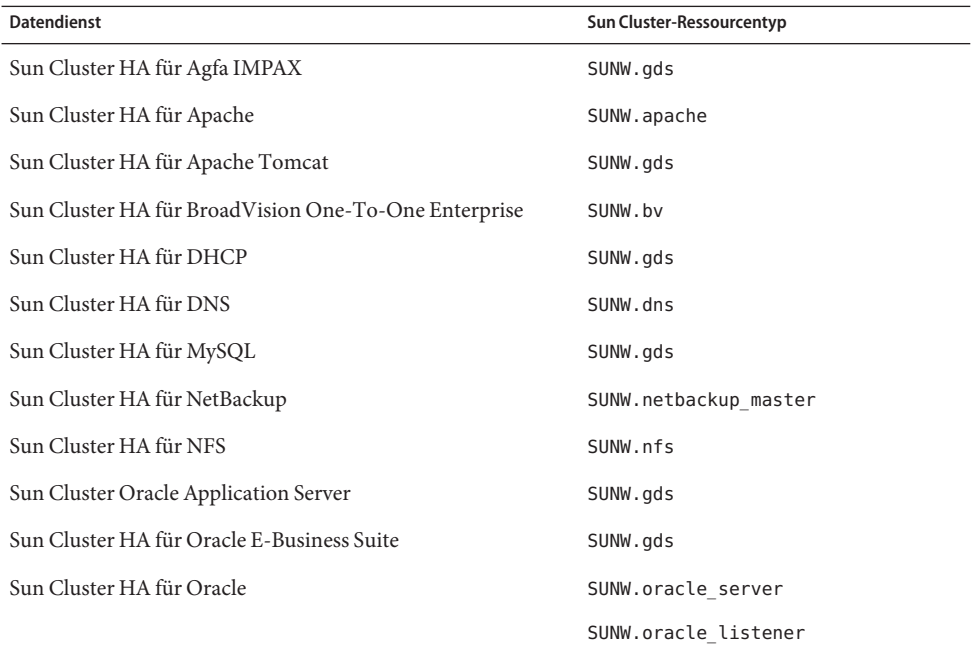

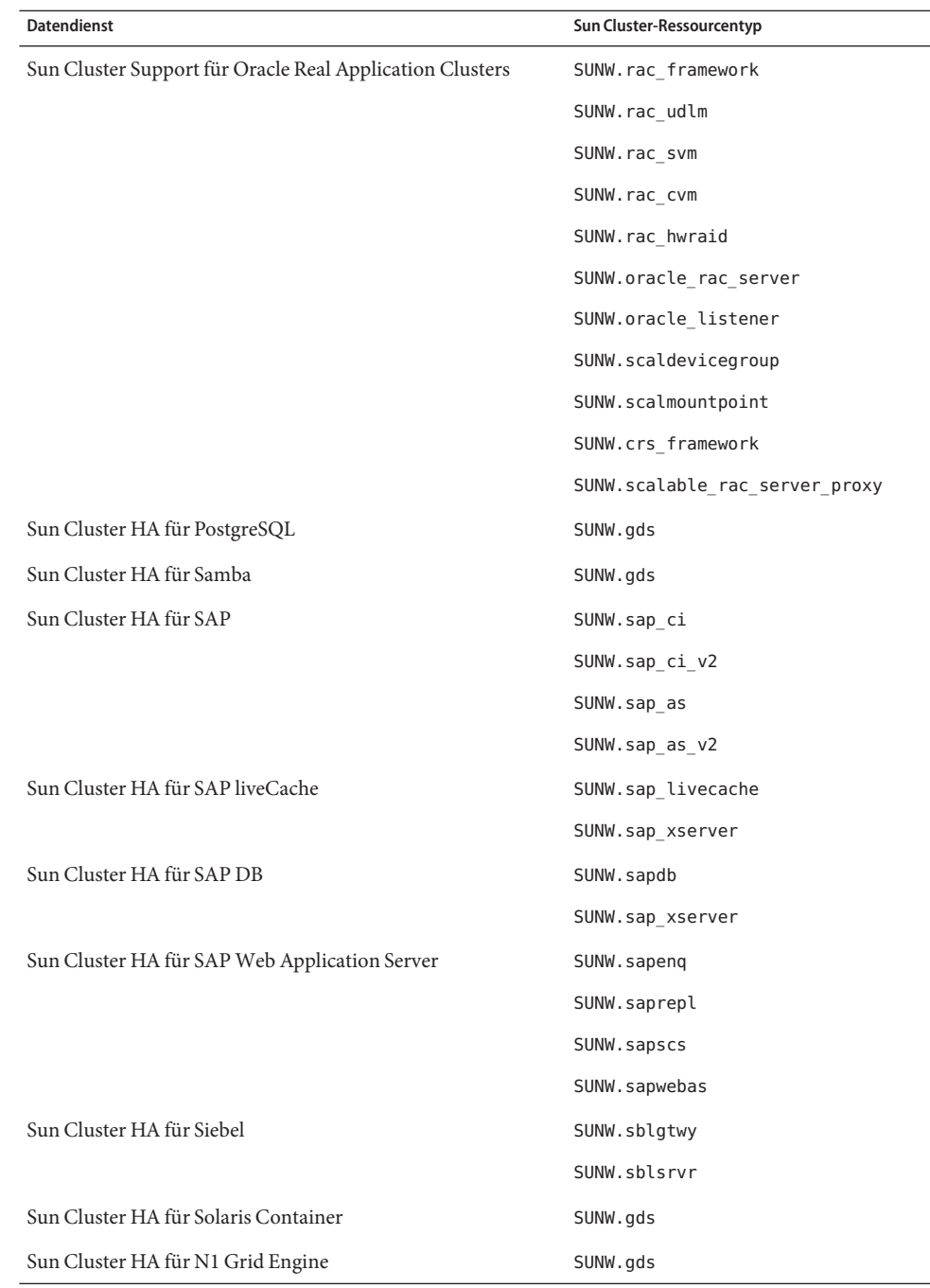

<span id="page-29-0"></span>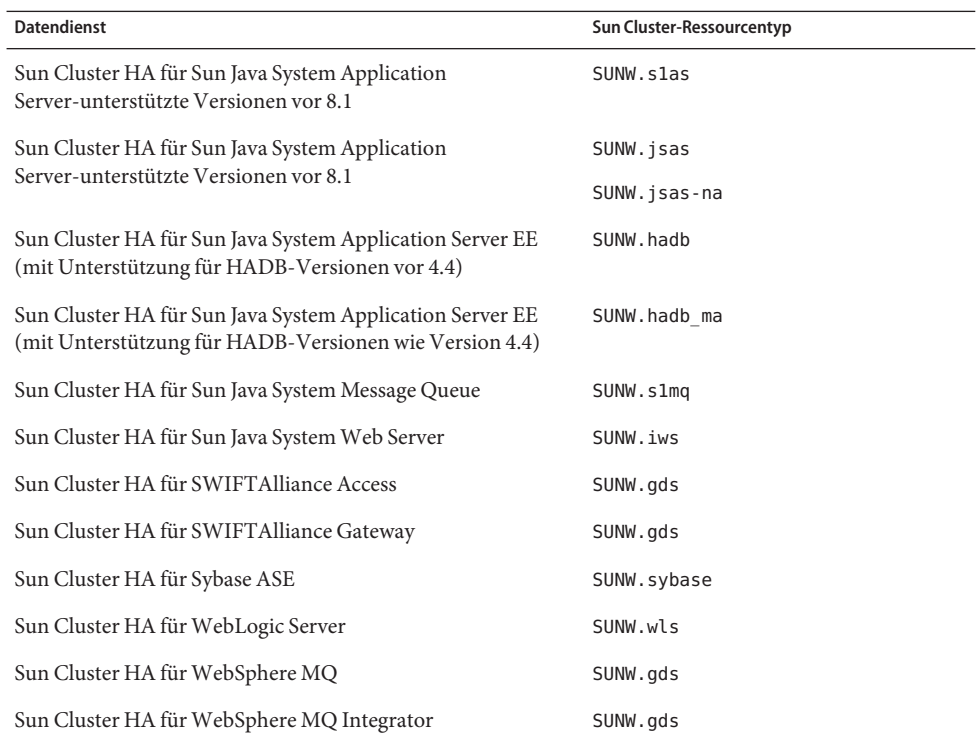

### **Security Hardening von Sun Cluster**

Security Hardening von Sun Cluster verwendet die Hardening-Techniken des Solaris-Betriebssystems, die vom Sun BluePrintsTM-Programm empfohlen werden, um grundlegende Security Hardening für Cluster zu erzielen. Solaris Security Toolkit automatisiert die Einführung von Security Hardening von Sun Cluster.

Die Sun Cluster Security Hardening-Dokumenation ist unter

<http://www.sun.com/blueprints/0203/817-1079.pdf> verfügbar. Der Zugriff auf den Artikel ist auch über <http://www.sun.com/software/security/blueprints> möglich. Blättern Sie von diesem URL zur Architekturüberschrift, um den Beitrag "Securing the Sun Cluster 3.x Software" zu suchen.In der Dokumentation wird das Sichern von Sun Cluster 3.x-Bereitstellungen in einer Solaris-Umgebung beschrieben. Die Beschreibung enthält Anleitungen zur Verwendung des Solaris Security Toolkit und andere von den Sun-Sicherheitsexperten empfohlene Security-Techniken für optimale Resultate. Die folgenden Datendienste werden von Sun Cluster-Security Hardening unterstützt:

- Sun Cluster HA für Apache
- Sun Cluster HA für Apache Tomcat
- Sun Cluster HA für BEA WebLogic Server
- <span id="page-30-0"></span>■ Sun Cluster HA für DHCP
- Sun Cluster HA für DNS
- Sun Cluster HA für MySQL
- Sun Cluster HA für N1 GridEngine
- Sun Cluster HA für NetBackup
- Sun Cluster HA für NFS
- Sun Cluster HA für Oracle E-Business Suite
- Sun Cluster HA für Oracle
- Sun Cluster Support für Oracle Real Application Clusters
- Sun Cluster HA für PostgreSQL
- Sun Cluster HA für Samba
- Sun Cluster HA für Siebel
- Sun Cluster HA für Solaris Container
- Sun Cluster HA für SWIFTAlliance Access
- Sun Cluster HA für SWIFTAlliance Gateway
- Sun Cluster HA für Sun Java System Directory Server
- Sun Cluster HA für Sun Java System Message Queue
- Sun Cluster HA für Sun Java System Messaging Server
- Sun Cluster HA für Sun Java System Web Server
- Sun Cluster HA für Sybase ASE
- Sun Cluster HA für WebSphere MQ
- Sun Cluster HA für WebSphere MQ Integrator

# **Bekannte Probleme und Programmierfehler**

Die folgenden bekannten Probleme und Programmierfehler betreffen den Betrieb der Sun Cluster 3.2-Version. Die Fehler und Probleme sind in die folgenden Kategorien unterteilt:

- "Administration" auf Seite 31
- ["Datendienste" auf Seite 34](#page-33-0)
- ["Installation" auf Seite 35](#page-34-0)
- ["Lokalisierung" auf Seite 36](#page-35-0)
- ["Laufzeit" auf Seite 37](#page-36-0)
- ["Aufrüstung" auf Seite 38](#page-37-0)

# **Administration**

### **Die Option** clnode remove -f **entfernt den Knoten bei der Solaris Volume Manager-Gerätegruppe nicht (6471834)**

**Zusammenfassung der Probleme** Der Befehl -clnode remove --force sollte Knoten aus Metasets entfernen. Im Handbuch *Sun Cluster System Administration Guide for Solaris OS*

werden Verfahren zum Entfernen eines Knotens aus dem Cluster angegeben. In diesen Verfahren werden die Benutzer angewiesen, vor der Ausführung von clnode remove den Befehl metaset für die Entfernung des Solaris Volume Manager-Plattensatzes auszuführen.

**Problemumgehung**: Wenn die korrekte Vorgehensweise nicht eingehalten wurde, kann es notwendig sein, die veralteten Knotendaten auf die übliche Weise aus CCR zu löschen: Verwenden Sie an einem aktiven Cluster-Knoten den Befehl metaset, um den Knoten aus den Solaris Volume Manager-Plattensätzen zu löschen. Führen Sie anschließend folgenden Befehl aus: clnode clear --force *obsolete\_nodename*.

#### scsnapshot **funktioniert bei Solaris 10 SUNWCluster-Metacluster nicht (6477905)**

**Zusammenfassung der Probleme** Auf einem Cluster, der mit SUNWCuser, der Softwaregruppe für Solaris 10-Endbenutzer, installiert wurde, schlägt die Ausführung des Befehls scsnapshot möglicherweise fehl und es wird folgende Fehlermeldung ausgegeben:

```
# scsnapshot -o
...
/usr/cluster/bin/scsnapshot[228]: /usr/perl5/5.6.1/bin/perl: not found
```
**Problemumgehung**: Führen Sie eine der beiden folgenden Optionen aus:

- Installieren Sie die Softwaregruppe für die Gesamtdistribution von Solaris.
- Installieren Sie folgende Perl-Pakete: SUNWpl5u, SUNWpl5v, SUNWpl5p.

### **Einträge in der Eigenschaft** Auxnodelist **führen zu** SEGV **bei der Erstellung von Scalable-Ressourcen (6494243)**

**Zusammenfassung der Probleme** Die Eigenschaft Auxnodelist der Ressource für gemeinsam genutzte Adressen kann während der Erstellung der Ressource für gemeinsam genutzte Adressen nicht verwendet werden. Dies führt zu Überprüfungsfehlern und zu SEGV, wenn die Scalable-Ressource erstellt wird, die von dieser Netzwerkressource für gemeinsamen genutzte Adressen abhängt. Die Meldung bezüglich des Überprüfungsfehlers der Scalable-Ressource weist folgendes Format auf:

```
Method methodname (scalable svc) on resource resourcename stopped or terminated
due to receipt of signal 11
```
Außerdem wir die Kerndatei aus ssm\_wrapper generiert. Die Benutzer können die Eigenschaft Auxnodelist nicht festlegen und somit die Cluster-Knoten nicht identifizieren, die als Host für die gemeinsam genutzte Adresse fungieren können, jedoch nie als primärer Cluster.

**Problemumgehung**: Erstellen Sie auf einem Knoten die Ressource für gemeinsam genutzte Adressen ohne Angabe der Eigenschaft Auxnodelist neu. Führen Sie anschließend den Befehl zur Erstellung einer Scalable-Ressource neu und verwenden Sie dabei die erneut erstellte Ressource für gemeinsam genutzte Adressen als Netzwerkressource.

### **Die** clquorumserver**-Befehle zum Starten und Stoppen sollten die Startstatus-Eigenschaft für den nächsten Bootvorgang festlegen (6496008)**

**Zusammenfassung der Probleme** Der Quorum Server-Befehl clquorumserver legt den Status für den Startmechanismus für den nächsten Bootvorgang nicht korrekt fest.

**Problemumgehung**: Führen Sie folgende Aufgaben aus, um die Quorum Server-Software zu starten bzw. zu stoppen.

### **Starten der Quorum Server-Software unter Solaris 10 OS**

**Zeigen Sie den Status des** quorumserver**-Dienstes an. 1**

# **svcs -a | grep quorumserver**

Wenn der Dienst deaktiviert ist, wird eine Ausgabe dieser Art angezeigt:

disabled 3:33:45 svc:/system/cluster/quorumserver:default

- **Starten Sie die Quorum Server-Software. 2**
	- Wenn der quorumserver-Dienst deaktiviert ist, verwenden Sie den Befehl svcadm enable.

# **svcadm enable svc:/system/cluster/quorumserver:default**

- Wenn der quorumserver-Dienst online ist, verwenden Sie den Befehl clquorumserver.
	- # **clquorumserver start +**
- **Stoppen der Quorum Server-Software unter Solaris 10 OS**
- **Deaktivieren Sie den** quorumserver**-Dienst.** # **svcadm disable svc:/system/cluster/quorumserver:default** ●

### **Starten der Quorum Server-Software unter Solaris 9 OS**

- **Starten Sie die Quorum Server-Software.** # **clquorumserver start + 1**
- **Benennen Sie die Datei** /etc/rc2.d/.S99quorumserver **in** /etc/rc2.d/S99quorumserver **um. 2** # **mv /etc/rc2.d/.S99quorumserver /etc/rc2.d/S99quorumserver**

### <span id="page-33-0"></span>**Stoppen der Quorum Server-Software unter Solaris 9 OS**

**Stoppen Sie die Quorum Server-Software. 1**

# **clquorumserver stop +**

**Starten Sie die Quorum Server-Software. 2**

# **mv /etc/rc2.d/S99quorumserver /etc/rc2.d/.S99quorumserver**

# **Datendienste**

### **Die Erstellung der Knotenagentenressource für Sun Cluster HA für Sun Java Systems Application Server ist erfolgreich, selbst wenn keine Ressourcenabhängigkeit von der Domain Administration Server (DAS)-Ressource festgelegt wurde (6262459)**

**Zusammenfassung der Probleme** Beim Erstellen der Knotenagenten-Ressource (NA-Ressource) in Sun Cluster HA für Application Server wird die Ressource selbst dann erstellt, wenn keine Abhängigkeit von der DAS-Ressource festgelegt wurde. Der Befehl sollte mit einer Fehlermeldung abgebrochen werden, wenn die Abhängigkeit nicht festgelegt wurde, da die DAS-Ressource online sein muss, damit die NA-Ressource gestartet werden kann.

**Problemumgehung**: Vergewissern Sie sich beim Erstellen der NA-Ressource, dass Sie eine Ressourcenabhängigkeit von der DAS-Ressource festlegen.

### **Neue Variable in HA MySQL-Patch muss für alle neuen Instanzen konfiguriert werden (6516322)**

**Zusammenfassung der Probleme** Der HA MySQL-Patch fügt der Datei mysql\_config die neue Variable MYSQL\_DATADIR hinzu. Diese neue Variable muss auf das Verzeichnis zeigen, in dem sich die MySQL-Konfigurationsdatei my.conf befindet. Wenn die Variable nicht ordnungsgemäß konfiguriert ist, schlägt die Datenbankvorbereitung mit mysql\_register fehl.

**Problemumgehung**: Konfigurieren Sie die Variable MYSQL\_DATADIR so, dass sie auf das Verzeichnis zeigt, in dem sich die MySQL-Konfigurationsdatei my.conf befindet.

# <span id="page-34-0"></span>**Installation**

### **Automatische Ermittlung mit InfiniBand-Konfigurationen kann zuweilen auf zwei Pfade hindeuten, die denselben Adapter verwenden (6299097)**

**Zusammenfassung der Probleme** Wenn InfiniBand als Cluster-Transport verwendet wird und sich auf jedem Knoten zwei Adapter mit jeweils zwei Ports und insgesamt zwei Switches befinden, kann die automatische Adapter-Ermittlung des Dienstprogramms scinstall die Vermutung nahe legen, dass es sich um zwei Transportpfade handelt, die denselben Adapter verwenden.

**Problemumgehung**: Geben Sie die Transportadapter auf den beiden Knoten jeweils manuell an.

### **Support für IPv6-Scalable-Dienst nicht standardmäßig aktiviert (6332656)**

**Zusammenfassung der Probleme** IPv6-Plumbing auf den Interconnects, das zur Weiterleitung von Paketen des IPv6-Scalable-Dienstes erforderlich ist, wird nicht mehr standardmäßig aktiviert. Die IPv6-Schnittstellen, die mithilfe des Befehls ifconfig angezeigt werden können, werden nicht mehr standardmäßig auf den Interconnect-Adaptern installiert.

**Problemumgehung**: Aktivieren Sie manuell die Unterstützung für Pv6-Scalable-Dienste.

### ▼ **Manuelle Aktivierung der Unterstützung für Pv6-Scalable-Dienste**

**Bevor Sie beginnen** Vergewissern Sie sich, dass Sie alle Cluster-Knoten für die Ausführung von IPv6-Diensten vorbereitet haben. Zu diesen Aufgaben gehören die ordnungsgemäße Konfiguration von Netzwerkschnittstellen, Server/Client-Anwendungssoftware, Namensdiensten und Routing-Infrastruktur. Wird dieser Vorgang nicht durchgeführt, können unerwartete Ausfälle der Netzwerkanwendungen auftreten. Weitere Informationen finden Sie in der Solaris-Systemverwaltungsdokumetntation für IPv6-Dienste.

- **Fügen Sie auf jedem Knoten folgenden Eintrag zur Datei** /etc/system **hinzu. set cl\_comm:ifk\_disable\_v6=0 1**
- **Aktivieren Sie auf jedem Knoten das IPv6-Plumbing auf den Interconnect-Adaptern. 2**
	- # **/usr/cluster/lib/sc/config\_ipv6**

Das Dienstprogramm config\_ipv6stellt eine IPv6-Schnittstelle auf allen Cluster-Interconnect-Adaptern, die eine link-local-Adresse haben. Das Dienstprogramm aktiviert die ordnungsgemäße Weiterleitung von IPv6-Scalable-Service-Pakete über die Interconnects.

<span id="page-35-0"></span>Alternativ können Sie jeden Cluster-Knoten neu starten, um die Konfigurationsänderung zu aktivieren.

### clnode add **fügt keinen Hinweis aus einer XML-Datei hinzu, wenn die Datei Transportinformationen für eine direkte Verbindung enthält (6485249)**

**Zusammenfassung der Probleme** Wenn versucht wird, den Befehl clnode add auf eine XML-Datei anzuwenden, die Transport mit direkter Verbindung verwendet, interpretiert der Befehl die Kabelinformationen falsch und fügt die falschen Konfigurationsinformationen hinzu. Als Folge davon kann der Verbindungsknoten den Cluster nicht verbinden.

**Problemumgehung**: Verwenden Sie den Befehl scinstall, um einen Knoten zum Cluster hinzuzufügen, wenn eine direkte Verbindung für den Cluster-Transport besteht.

### **Die Datei** /etc/nsswitch.conf **wird während der Installation außerhalb der globalen Zone nicht mit Informationen zu den** Host**- und** Netzmasken**-Datenbanken aktualisiert (6345227)**

**Zusammenfassung der Probleme** Der Befehl scinstall aktualisiert die Datei /etc/nsswitch.conf zum Hinzufügen des Cluster-Eintrags für die Datenbanken hosts und netmasks. Durch diese Änderung wird die Datei /net/nsswitch.conf für die globale Zone aktualisiert. Wenn jedoch eine andere Zone als die globale Zone erstellt und installiert wird, erhält diese Zone eine eigene Kopie der Datei /etc/nsswitch.conf. Die /etc/nsswitch.conf-Dateien in den nicht globalen Zonen enthalten nicht den Cluster-Eintrag für die Datenbanken hosts und netmasks. Jeder Versuch, Cluster-spezifische private Hostnamen und IP-Adressen aus einer nicht globalen Zone mithilfe von getXbyY-Abfragen aufzulösen, scheitert.

**Problemumgehung**: Aktualisieren Sie manuell die Datei /etc/nsswitch.conf für nicht globale Zonen mit dem Cluster-Eintrag für die Datenbanken hosts und netmasks. Dadurch wird sichergestellt, dass die Cluster-spezifische Auflösungen der privaten Hostnamen und der IP-Adresse in den nicht globalen Zonen verfügbar sind.

# **Lokalisierung**

### **Übersetzte Meldungen für Quorum Server werden als Bestandteil der Kernübersetzungspakete zugestellt (6482813)**

**Zusammenfassung der Probleme** Übersetzte Meldungen für die Quorum Server-Verwaltungsprogramme, wie beispielsweise clquorumserver, werden als Bestandteil der Kernübersetzungspakete zugestellt. Daher werden Quorum Server-Meldungen
ausschließlich in englischer Sprache angezeigt. Die Quorum Server-Übersetzungspakete müssen von den Kernübersetzungspaketen getrennt und auf dem Quorum Server-System installiert werden.

**Problemumgehung**: Installieren Sie folgende Pakete auf dem Host, auf dem die Quorum Server-Software installiert ist:

- SUNWcsc (Vereinfachtes Chinesisch)
- SUNWdsc (Deutsch)
- SUNWesc (Spanisch)
- SUNWfsc (Französisch)
- SUNWhsc (Traditionelles Chinesisch)
- SUNWjsc (Japanisch)
- SUNWksc (Koreanisch)

Wenn die japanische Manpage auf dem Quorum Server benötigt wird, installieren Sie das Paket SUNWjscman (japanische Manpage).

### **Das Installationsprogramm zeigt falsche Größe der Auslagerungsdatei für die Version von Sun Cluster 3.2 in vereinfachtem Chinesisch (6495984)**

**Zusammenfassung der Probleme** Das Installationsprogramm von Sun Cluster 3.2 zeigt eine Warnmeldung über eine zu geringe Größe der Auslagerungsdatei, wenn die Version von Sun Cluster 3.2 in vereinfachtem Chinesisch installiert wird. Das Installationsprogramm gibt auf dem Bildschirm zur Überprüfung der Systemvoraussetzungen eine falsche Größe der Auslagerungsdatei von 0.0 KB an.

**Problemumgehung**: Wenn die Größe der Auslagerungsdatei über den Systemvoraussetzungen liegt, können Sie dieses Problem gefahrlos ignorieren. Das SC 3.2-Installationsprogramm im C-Gebietsschema (Englisch) kann zur Installation verwendet werden. Diese Version gibt bei der Überprüfung der Größe der Auslagerungsdatei den korrekten Wert an.

# **Laufzeit**

### **SAP-Binärdatei** cleanipc **erfordert** User\_env**-Parameter** LD\_LIBRARY\_PATH **(4996643)**

**Zusammenfassung der Probleme** Der Befehl cleanipc schlägt fehl, wenn die Laufzeit-Verknüpfungs-Umgebung den Pfad /sapmnt/*SAPSID*/exe nicht enthält.

**Problemumgehung**: Fügen Sie als Solaris-Root-Benutzer den Pfad /sapmnt/*SAPSID*/exe zur Standardbibliothek in der Datei ld.config hinzu.

Geben Sie zur Konfiguration des Standardbibliothekspfads der Laufzeit-Verknüpfungs-Umgebung für 32–Bit-Anwendungen folgenden Befehl ein:

#### # **crle -u -l /sapmnt/***SAPSID***/exe**

Geben Sie zur Konfiguration des Standardbibliothekspfads der Laufzeit-Verknüpfungs-Umgebung für 64–Bit-Anwendungen folgenden Befehl ein:

# **crle -64 -u -l /sapmnt/***SAPSID***/exe**

### **Knoten stürzt aufgrund eines Fehlers beim** metaclust**-Rückgabeschritt ab: RPC: Programm nicht registriert (6256220)**

**Zusammenfassung der Probleme** Wenn ein Cluster heruntergefahren wir, kann der UCMMD eine Neukonfiguration eines oder mehrerer Knoten einleiten, wenn einer der Knoten den Cluster kurz vor dem UCMMD verlässt. Wenn dieser Fall eintritt, stoppt das Herunterfahren den Befehl rpc.md auf dem Knoten, während der UCMMD versucht, den Rückgabeschritt durchzuführen. Im Rückgabeschritt tritt beim Befehl metaclust eine RPC-Zeitüberschreitung auf und der Schritt wird aufgrund des fehlenden rpc.mdcommd-Prozesses mit einem Fehler beendet. Dieser Fehler führt dazu, dass der UCMMD den Knoten abbricht, was zu dessen Absturz führen kann.

**Problemumgehung**: Sie können dieses Problem gefahrlos ignorieren. Beim erneuten Booten des Knotens erkennt die Sun Cluster-Software diesen Zustand und erlaubt dem UCMMD zu starten, obwohl bei der vorherigen Neukonfiguration ein Fehler auftrat.

### **Die Sun Cluster-Ressourcenüberprüfung akzeptiert den Hostnamen für IPMP-Gruppen für die Eigenschaft** netiflist **nicht (6383994)**

**Zusammenfassung der Probleme** Während der Erstellung der Ressource für logische Hostnamen oder gemeinsam genutzte Adressen akzeptiert die Sun Cluster-Ressourcenüberprüfung den Hostnamen für IPMP-Gruppen für die Eigenschaft netiflist nicht.

**Problemumgehung**: Geben Sie bei der Erstellung der Ressource für logische Hostnamen und gemeinsam genutzte Adressen den Knotennamen anstatt der Knoten-ID für die IPMP-Gruppennamen an.

# **Aufrüstung**

### **Das Skript** vxlufinish **gibt einen Fehler zurück, wenn die Root-Platte verkapselt ist (6448341)**

**Zusammenfassung der Probleme** Dieses Problem tritt auf, wenn die ursprüngliche Platte eine Root-Verkapselung aufweist und ein Live-Upgrade von VxVM 3.5 unter Solaris 9 8/03 OS auf VxVM 5.0 unter Solaris 10 6/06 OS versucht wird. Das Skript vxlufinish schlägt fehl und es wird folgende Fehlermeldung ausgegeben:

```
#./vslufinish -u 5.10
    VERITAS Volume Manager VxVM 5.0
    Live Upgrade finish on the Solaris release <5.10>
    Enter the name of the alternate root diskgroup: altrootdg
ld.so.1: vxparms: fatal: libvxscsi.so: open failed: No such file or directory
ld.so.1: vxparms: fatal: libvxscsi.so: open failed: No such file or directory
Killed
ld.so.1: ugettxt: fatal: libvxscsi.so: open failed: No such file or directory
ERROR:vxlufinish Failed: /altroot.5.10/usr/lib/vxvm/bin/vxencap -d -C 10176
-c -p 5555 -g
    -g altrootdg rootdisk=c0t1d0s2
    Please install, if 5.0 or higher version of VxVM is not installed
    on alternate bootdisk.
```
**Problemumgehung**: Verwenden Sie stattdessen zur Aufrüstung die Standardaktualisierungsmethode oder die Aktualisierungsmethode mit Dual-Partition.

Wenden Sie sich an den Sun-Support oder Ihren Sun-Partner, um zu erfahren, ob eine Unterstützung für Sun Cluster 3.2 Live Upgrade für VxVM 5.0 zu einem späteren Zeitpunkt zur Verfügung steht.

### **Live Upgrade sollte Einhängen globaler Geräte vom Boot-Datenträger unterstützen (6433728)**

**Zusammenfassung der Probleme** Beim Live Upgrade schlagen die Befehle lucreate und luupgrade fehl, mit denen DID-Namen in der alternativen Boot-Umgebung, die dem Eintrag /global/.devices/node@*N* entspricht, geändert werden.

**Problemumgehung**: Bevor Sie das Live Upgrade starten, führen Sie folgende Schritte auf allen Cluster-Knoten durch.

- 1. Melden Sie sich als Superuser an.
- 2. Sichern Sie die Datei /etc/vfstab.

#### # **cp /etc/vfstab /etc/vfstab.old**

- 3. Öffnen Sie die Datei /etc/vfstab zur Bearbeitung.
- 4. Suchen Sie die Zeile, die /global/.device/node@*N* entspricht.
- 5. Bearbeiten Sie den Eintrag für das globale Gerät.
	- Ändern Sie die DID-Namen in physische Namen.

Ändern Sie /dev/did/{r}dsk/d*Y*s*Z* in /dev/{r}dsk/c*N*t*X*d*Y*s *Z*.

■ Entfernen Sie global aus dem Eintrag.

Das folgende Beispiel zeigt den Namen des DID-Geräts d3s3, das /global/.devices/node@s entspricht, wobei der Name in den physischen Gerätenamen geändert und global aus dem Eintrag entfernt wurde:

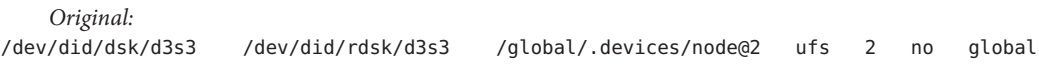

*Changed:*

dev/dsk/c0t0d0s3 /dev/rdsk/c0t0d0s3 /global/.devices/node@2 ufs 2 no -

- 6. Nachdem Sie die Datei /etc/vfstab auf allen Cluster-Knoten geändert haben, führen Sie das Live Upgrade des Clusters durch. Unterbrechen Sie den Vorgang jedoch, bevor Sie einen Neustart in der aktualisierten alternativen Boot-Umgebung durchführen.
- 7. Stellen Sie auf allen Knoten der aktuellen, nicht aktualisierten Boot-Umgebung die ursprüngliche Datei /etc/vfstab wieder her.

#### # **cp /etc/vstab.old /etc/vfstab**

- 8. Öffnen Sie in der alternativen Boot-Umgebung die Datei /etc/vfstab zur Bearbeitung.
- 9. Suchen Sie die Zeile, die /global/.devices/node@*N* entspricht und ersetzen Sie den Strich (-) am Ende des Eintrags durch das Wort global.

/dev/dsk/c*N*t*X*d*Y*s*Z* /dev/rdsk/c*N*t*X*d*Y*s*Z* /global/.devices/node@*N* ufs 2 no **global**

10. Starten Sie den Knoten in der aktualisierten alternativen Boot-Umgebung neu.

Die DID-Namen werden in der Datei /etc/vfstab automatisch ersetzt.

### **Das Skript** vxlustart **erstellt während eines Live Upgrade-Vorgangs keine alternative Bootumgebung (6445430)**

**Zusammenfassung der Probleme** Dieses Problem tritt beim Aufrüsten von VERITAS Volume Manager (VxVM) während eines Sun Cluster Live Upgrade-Vorgangs auf. Das Skript vxlustart dient zur Aufrüstung von Solaris OS und VxVM von der Vorgängerversion. Das Skript schlägt fehl und es wird in etwa folgende Fehlermeldung ausgegeben:

```
# ./vxlustart -u 5.10 -d c0t1d0 -s OSimage
```
VERITAS Volume Manager VxVM 5.0.

Live Upgrade is now upgrading from 5.9 to <5.10>

```
ERROR: Unable to copy file systems from boot environment \< to B as \< B as \< B as \>.
ERROR: Unable to populate file systems on boot environment < dest.8876>.
ERROR: Cannot make file systems for boot environment \<t;dest.8876>.
ERROR: vxlustart: Failed: lucreate -c sorce.8876 -C /dev/dsk/c0t0d0s2
-m -:/dev/dsk/c0t1d0s1:swap -m /:/dev/dsk/c0t1d0s0:ufs
-m /globaldevices:/dev/dsk/c0t1d0s3:ufs -m /mc_metadb:/dev/dsk/c0t1d0s7:ufs
-m /space:/dev/dsk/c0t1d0s4:ufs -n dest.8876
```
...

**Problemumgehung**: Verwenden Sie zur Aufrüstung des Clusters auf VxVM 5.0 die Standardaktualisierungsmethode oder die Aktualisierungsmethode mit Dual-Partition.

Wenden Sie sich an den Sun-Support oder Ihren Sun-Partner, um zu erfahren, ob eine Unterstützung für Sun Cluster 3.2 Live Upgrade für VxVM 5.0 zu einem späteren Zeitpunkt zur Verfügung steht.

### vxio **Bei verkapselter Root-Platte weicht die Geräteklasse zwischen den einzelnen Knoten voneinander ab (6445917)**

**Zusammenfassung der Probleme** Bei Clustern, auf denen VERITAS Volume Manager (VxVM) ausgeführt wird, schlägt die Standardaktualisierungsmethode bzw. die Aktualisierungsmethode mit Dual-Partition fehl, wenn die Root-Platte verkapselt ist:

- Aufrüsten von Solaris OS auf eine andere Version
- Aufrüsten von VxVM
- Aufrüsten der Sun Cluster-Software

Der Cluster-Knoten stürzt nach der Aufrüstung ab und lässt sich nicht mehr booten. Dies liegt an den Änderungen an der Geräteklasse bzw. Gerätenummer, die von VxVM während der Aufrüstung vorgenommen wurden.

**Problemumgehung**: Heben Sie die Verkapselung der Root-Platte auf, bevor sie mit der Aufrüstung beginnen.

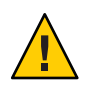

**Achtung –** Wenn das oben angegebene Verfahren nicht richtig befolgt wird, können ernsthafte unerwartete Probleme auf allen Knoten auftreten, die gerade aufgerüstet werden. Außerdem führt das Aufheben der Verkapselung bzw. die Verkapselung der Root-Platte (jedes Mal) zu einem zusätzlichen automatischen Neustart des Knotens, wodurch sich die Anzahl der erforderlichen Boot-Vorgänge während des Aufrüstens erhöht.

### **Nach einem Live Upgrade von Sun Cluster-Version 3.1 unter Solaris 9 auf Version 3.2 unter Solaris 10 können keine Zonen verwendet werden (6509958)**

**Zusammenfassung der Probleme** Nach einem Live Upgrade von Sun Cluster-Version 3.1 unter Solaris 9 auf Version 3.2 unter Solaris 10 können Zonen mit der Cluster-Software nicht ordnungsgemäß verwendet werden. Die Ursache des Problems liegt darin, dass die pspool-Daten für die Sun Cluster-Pakete nicht erstellt werden. Das heißt, diese Pakete, die an die nicht globalen Zonen weitergegeben werden müssen (z. B. SUNWsczu), werden nicht ordnungsgemäß weitergegeben.

**Problemumgehung**: Führen Sie nach der Aktualisierung der Sun Cluster-Pakete mit dem Befehl scinstall -R jedoch vor dem Starten des Knotens im Cluster-Modus folgendes Skript zweimal aus:

- einmal für die Sun Cluster-Framework-Pakete,
- einmal für die Sun Cluster-Datendienstpakete.

#### **Anweisungen für die Verwendung des Skripts**

**Bevor Sie beginnen**

Bereiten Sie das Skript auf eine der folgenden Arten vor und führen Sie es aus:

- Legen Sie die Variablen für die Sun Cluster-Framework-Pakete fest und führen Sie das Skript aus. Bearbeiten Sie anschließend die Variable PATHNAME für die Datendienstpakete und führen Sie das Skript erneut aus.
- Erstellen Sie zwei Skripte, ein Skript mit den Variableneinstellungen für die Framework-Pakete und ein Skript mit den Variableneinstellungen für die Datendienstpakete. Führen Sie anschließend beide Skripte aus.

#### **Melden Sie sich als Superuser an. 1**

#### **Erstellen Sie ein Skript mit folgendem Inhalt. 2**

#### #!/bin/ksh

```
typeset PLATFORM=${PLATFORM:-'uname -p'}
typeset PATHNAME=${PATHNAME:-/cdrom/cdrom0/Solaris_${PLATFORM}/Product/sun_cluster/Solaris_10/Packages}
typeset BASEDIR=${BASEDIR:-/}
```

```
cd $PATHNAME
```

```
for i in *
do
    if pkginfo -R ${BASEDIR} $i >/dev/null 2>&1
    then
        mkdir -p ${BASEDIR}/var/sadm/pkg/$i/save/pspool
        pkgadd -d . -R ${BASEDIR} -s ${BASEDIR}/var/sadm/pkg/$i/save/pspool $i
    fi
```
done

#### **Legen Sie die Variablen** PLATFORM**,** PATHNAME **und** BASEDIR **fest. 3**

Legen Sie diese Variablen entweder als Umgebungsvariablen fest oder bearbeiten Sie die Werte direkt im Skript.

- PLATFORM Der Name der Plattform Zum Beispiel sparc oder x86. Der Standardwert der Variable PLATFORM ist die Ausgabe des Befehls uname -p.
- PATHNAME Ein Pfad zu dem Gerät, von dem die Sun Cluster-Framework-Pakete bzw. -Datendienstpakete installiert werden können. Dieser Wert entspricht der Option -d im Befehl pkgadd.

Für Sun Cluster-Framework-Pakete hat dieser Wert beispielsweise folgendes Format:

/cdrom/cdrom0/Solaris\_\${PLATFORM}/Product/sun\_cluster/Solaris\_10/Packages

Für Datendienstpakete hat dieser Wert beispielsweise folgendes Format:

/cdrom/cdrom0/Solaris\_\${PLATFORM}/Product/sun\_cluster\_agents/Solaris\_10/Packages

- BASEDIR Der vollständige Pfadname des Verzeichnisses, das als Root-Pfad verwendet werden soll und mit der Option -R des Befehls pkgadd übereinstimmt. Legen Sie für ein Live Upgrade diesen Wert mit dem Root-Pfad fest, der mit der Option -R des Befehls scinstall verwendet wird. Der Standardwert der Variable BASEDIR ist das Root-(/-)Dateisystem.
- **Führen Sie das Skript einmal für die Sun Cluster-Framework-Pakete und einmal für die 4 Datendienstpakte aus.**

Nach Ausführung des Skripts wird für jedes Paket folgende Meldung in der Befehlseingabeaufforderung angezeigt:

Transferring *pkgname* package instance

**Hinweis –** Wenn das Verzeichnis pspool bereits für ein Paket vorhanden ist oder das Skript zweimal für denselben Paketsatz ausgeführt wird, wird folgender Fehler in der Befehlseingabeaufforderung angezeigt:

Transferring *pkgname* package instance pkgadd: ERROR: unable to complete package transfer - identical version of *pkgname* already exists on destination device

Diese Meldung ist harmlos und kann ignoriert werden.

**Nachdem Sie das Skript sowohl für die Framework-Pakete als auch für die Datendienstpakete 5 ausgeführt haben, starten Sie die Knoten im Cluster-Modus.**

### **Hinzufügen eines Knoten zu einem gepatchten Sun Cluster 3.2-Cluster ohne Hinzufügen des Sun Cluster 3.2-Core-Patches zum Knoten nicht möglich (6554107)**

**Zusammenfassung der Probleme** Wenn Sie einen neuen Cluster-Knoten hinzufügen, der nicht über dieselben Patches wie die bestehenden Cluster-Knoten verfügt, kann es zu einem Ausfall der Cluster-Knoten kommen.

**Problemumgehung**: Stellen Sie vor dem Hinzufügen eines Knotens zum Cluster sicher, dass der neue Knoten über dieselben Patch-Versionen wie die bestehenden Cluster-Knoten verfügt. Wenn Sie diese Überprüfung nicht durchführen, kann es zu einem Ausfall der Knoten kommen.

## **Korrekturversionen und erforderliche Firmware-Ebenen**

Dieser Abschnitt enthält Informationen über Korrekturversionen für Sun Cluster-Konfigurationen. Wenn Sie auf die Sun Cluster 3.2-Software aufrüsten, lesen Sie Kapitel Kapitel 8, "Aufrüsten der Sun Cluster-Software" in *Sun Cluster Handbuch Softwareinstallation für Solaris OS*. Das Anwenden einer Sun Cluster 3.2 Core-Korrekturversion führt nicht zu demselben Ergebnis wie das Aktualisieren der Software auf die Version Sun Cluster 3.2.

**Hinweis –** Lesen Sie die README-Datei, bevor Sie ein Patch anwenden oder entfernen.

Wenn Sie die Patch-Methode mit Knoten-Neustart für die Installation des Sun Cluster-Core-Patches 125510 (S9/SPARC), 125511 (S10/SPARC) oder 125512 (S19/x64) verwenden, benötigen Sie die -02-Version des jeweiligen Patches, bevor Sie eine höhere Version des Patches installieren können. Wenn die -02-Version des Patches nicht installiert ist und Sie die -03-Version oder höher (falls verfügbar) installieren möchten, müssen Sie die Cluster-Neustart-Methode verwenden.

Im Folgenden werden Beispielszenarios für die Patch-Anwendung aufgeführt:

- Wenn Sie die Sun Cluster 3.2-Software auf dem Solaris 10-Betriebssystem unter SPARC zusammen mit Patch 125511-02 verwenden und Patch 125511-03 oder höher installieren möchten, können Sie die Knoten-Neustart- oder die Cluster-Neustart-Methode verwenden.
- Wenn Sie die Sun Cluster 3.2-Software auf dem Solaris 10-Betriebssystem unter SPARC ohne Patch 125511-02 verwenden und Patch 125511-03 oder höher installieren möchten, können Sie eine der folgenden Methoden verwenden:
	- Installieren Sie Patch 125511-03 mit der Cluster-Neustart-Methode.
	- Installieren Sie Patch 125511-02 mit der Knoten-Neustart-Methode und anschließend Patch 125511-03 mit der Knoten-Neustart-Methode.

**Hinweis –** Sie müssen ein registrierter SunSolveTM-Benutzer sein, um die erforderlichen Korrekturversionen für das Sun Cluster-Produkt herunterladen zu können. Wenn Sie nicht über ein SunSolve-Konto verfügen, wenden Sie sich an Ihren Sun-Kundenberater oder Fachberater bzw. registrieren Sie sich online unter [http://sunsolve.sun.com.](http://sunsolve.ebay.sun.com)

## **Anwenden des Sun Cluster 3.2-Core-Patches**

Führen Sie folgendes Verfahren durch, um den Sun Cluster 3.2-Core-Patch anzuwenden.

### **So wenden Sie den Sun Cluster 3.2-Core-Patch an**

- **Installieren Sie den Patch mit dem für ein Core-Patch üblichen Neustart-Patch-Verfahren. 1**
- **Überprüfen Sie, ob der Patch auf allen Knoten ordnungsgemäß installiert wurde und ordnungsgemäß ausgeführt wird. 2**
- **Registrieren Sie die neue Version der Ressourcentypen** SUNW.HAStoragePlus**,** SUNW.ScalDeviceGroup and SUNW.ScalMountPoint**, die in diesem Patch aktualisiert wurden. Aktualisieren Sie die Ressourcentypen auf einer vorhandenen Ressource diesesTyps auf die jeweils neue Version. 3**

Informationen zum Registrieren eines Ressourcentyps finden Sie unter "Registering a Resource Type" in *Sun Cluster Data Services Planning and Administration Guide for Solaris OS* im *Sun Cluster Data Services Planning and Administration Guide for Solaris OS* .

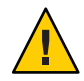

**Achtung –** Wenn der Sun Cluster 3.2-Core-Patch entfernt wird, müssen alle in Schritt 3 aktualisierten Ressourcen auf die vorherige Version des Ressourcentyps abgerüstet werden. Für das Verfahren zum Abrüsten müssen Ausfallzeiten dieser Dienste eingeplant werden. Führen Sie daher Schritt 3 nur dann durch, wenn Sie den Sun Cluster 3.2-Core-Patch permanent auf Ihrem Cluster anwenden möchten.

## **Entfernen des Sun Cluster 3.2-Core-Patches**

Führen Sie folgendes Verfahren durch, um den Sun Cluster 3.2-Core-Patch zu entfernen.

### ▼ **So entfernen Sie den Sun Cluster 3.2-Core-Patch**

- **Listen Sie die auf dem Cluster vorhandenen Ressourcentypen auf.** # **clrt list 1**
- **Wenn die zurückgegebene Liste** SUNW.HAStoragePlus:5**,** SUNW.ScalDeviceGroup:2 **oder** SUNW.ScalMountPoint:2 **enthält, müssen Sie diese Ressourcentypen entfernen. Anweisungen zum Entfernen eines Ressourcentyps finden Sie unter"How to Remove a Resource Type"in** *Sun Cluster Data Services Planning and Administration Guide for Solaris OS* **im** *Sun Cluster Data Services Planning and Administration Guide for Solaris OS* **. 2**

**Starten Sie alle Cluster-Knoten im Nicht-Cluster- und Einzelbenutzer-Modus neu. 3**

Anweisungen für den Neustart von Cluster-Knoten im Nicht-Cluster- und Einzelbenutzer-Modus finden sie unter "How to Boot a Cluster Node in Noncluster Mode" in *Sun Cluster System Administration Guide for Solaris OS* im *Sun Cluster System Administration Guide for Solaris OS* .

**Entfernen Sie den Sun Cluster 3.2-Core-Patch auf jedem Knoten, auf dem der Patch installiert wurde. 4**

# **patchrm** *patch-id*

**Starten Sie alle Knoten, auf denen Sie den Sun Cluster 3.2-Core-Patch entfernt haben, im Cluster-Modus neu. 5**

Dadurch, dass sämtliche Knoten, auf denen Sie den Sun Cluster 3.2-Core-Patch entfernt haben, vor dem Neustart nicht betroffener Knoten neu gestartet werden, wird sichergestellt, dass der Cluster mit den richtigen Informationen im CCR aufgebaut wird. Wenn der Core-Patch auf alle Knoten im Cluster angewendet wurde, können Sie den Neustart der Knoten im Cluster-Modus in beliebiger Reihenfolge durchführen.

Anweisungen für den Neustart von Knoten im Cluster-Modus finden Sie unter "How to Reboot a Cluster Node" in *Sun Cluster System Administration Guide for Solaris OS* im *Sun Cluster System Administration Guide for Solaris OS* .

**Starten Sie alle übrigen Knoten im Cluster-Modus neu. 6**

### **Verwaltungstools für Korrekturversionen**

Die PatchPro-Verwaltungstechnologie für Korrekturversionen ist als Patch Manager 2.0 für Solaris 9 OS und als Sun Update Connection 1.0 für Solaris 10 OS verfügbar.

- **Solaris 9** Sun Patch Manager 2.0 steht als kostenloser Download auf SunSolve unter <http://wwws.sun.com/software/download/products/40c8c2ad.html> zur Verfügung. Die Dokumentation für Sun Patch Manager ist unter <http://ttp://docs.sun.com/app/docs/coll/1152.1> verfügbar.
- **Solaris 10** Sun Update Connection steht als Korrekturversions-ID 121118-05 (SPARC) bzw. 121119-05 (x86) oder als Download auf SunSolve zur Verfügung. Weitere Informationen finden Sie unter <http://www.sun.com/service/sunupdate/gettingstarted.html>. Die Dokumentation für Sun Update Connection ist unter <http://docs.sun.com/app/docs/coll/1320.2>

verfügbar.

Weitere Informationen zu allen Verwaltungsoptionen für Korrekturversionen für Solaris 10 OS finden Sie unter [http://www.sun.com/service/sunupdate/.](http://www.sun.com/service/sunupdate/) Weitere Informationen zur Verwendung der Verwaltungstools für Korrekturversionen von Sun finden Sie im *Solaris*

*Administration Guide: Basic Administration* unter <http://docs.sun.com> (<http://docs.sun.com>). Lesen Sie die Version dieses Handbuchs, die für die installierte Solaris OS-Version veröffentlich wurde.

Wenn Korrekturversionen bei Ausführung des Knotens im Nicht-Cluster-Modus angewendet werden müssen, können Sie diese parallel auf jeweils einem Knoten anwenden, es sei denn, in den Anweisungen zu einer der Korrekturversion ist angegeben, dass Sie den gesamten Cluster herunterfahren müssen. Um den Knoten vorzubereiten und ihn im Nicht-Cluster-Modus zu starten, folgen Sie den Anweisungen unter "How to Apply a Rebooting Patch (Node)" in *Sun Cluster System Administration Guide for Solaris OS*. Um die Installation zu vereinfachen, ziehen Sie die gleichzeitige Anwendung aller Korrekturversionen auf einen Knoten im Nicht-Cluster-Modus in Betracht.

# **SunSolve Online**

Die SunSolve-Online-Website bietet rund um die Uhr Zugriff auf die neuesten Informationen über Korrekturversionen, Software und Firmware für Sun-Produkte. Auf der Site SunSolve Online unter [http://sunsolve.sun.com](http://sunsolve.ebay.sun.com) haben Sie Zugriff auf die aktuellsten Matrizen der unterstützten Software-, Firmware- und Programmkorrekturversionen.

Sun Cluster 3.2-Informationen zu Korrekturversionen von Drittanbietern stehen auf einer SunSolve Info Doc-Seite zur Verfügung. Diese Info Doc-Seite enthält Informationen bezüglich sämtlicher Korrekturversionen von Drittanbietern zur jeweiligen Hardware, die Sie in einer Sun Cluster 3.2-Umgebung einsetzen möchten. Um diese Info Doc-Seite zu konsultieren, melden Sie sich bei SunSolve an. Geben Sie auf der SunSolve-Startseite **Sun Cluster 3.x Third-Party Patches** in das Suchfeld ein.

Bevor Sie die Sun Cluster 3.2-Software installieren und die Korrekturversion in eine Cluster-Komponente (Solaris-Betriebssystem, Sun Cluster-Software, Datenträgerverwaltungssoftware, Datendienstsoftware oder Plattenhardware) übernehmen, lesen Sie die jeweiligen README-Dateien, die in den von Ihnen abgerufenen Korrekturversionen enthalten sind. Alle Cluster-Knoten müssen auf dem gleichen Korrekturversionsstand sein, damit der Cluster-Betrieb einwandfrei verläuft.

Spezielle Verfahren für Korrekturversionen und Tipps zur Verwaltung von Korrekturversionen erhalten Sie in Kapitel Kapitel 10, "Patching Sun Cluster Software and Firmware" in *Sun Cluster System Administration Guide for Solaris OS*.

### **Sun Cluster 3.2-Dokumentation**

Die Sun Cluster 3.2-Benutzerdokumentationsreihe besteht aus folgenden Sammlungen:

- ["Sun Cluster 3.2-Softwarehandbücher für Solaris OS" auf Seite 49](#page-48-0)
- ["Sun Cluster 3.2-Datendiensthandbücher für Solaris OS \(SPARC Platform Edition\)"](#page-48-0) [auf Seite 49](#page-48-0)
- ["Sun Cluster 3.2-Datendiensthandbücher für Solaris OS \(x86 Platform Edition\)"](#page-50-0) [auf Seite 51](#page-50-0)
- ["Sun Cluster 3.1 3.2-Hardware Dokumentationsreihe für Solaris OS \(SPARC Platform](#page-51-0) [Edition\)" auf Seite 52](#page-51-0)
- ["Sun Cluster 3.1 3.2 Hardware Collection for Solaris OS \(x86 Platform Edition\)"](#page-52-0) [auf Seite 53](#page-52-0)

Die Sun Cluster 3.2-Benutzerdokumentationsreihe steht in PDF- und HTML-Format auf folgender Website zur Verfügung.

[http://htt;://docs.sun.com/app/docs/prod/sun.cluster32](http://htt%3B://docs.sun.com/app/docs/prod/sun.cluster32)

**Hinweis –** Mit Einführung von Sun Cluster 3.2 wird die Dokumentation zu den einzelnen Datendiensten nicht mehr übersetzt. Die Dokumentation zu den einzelnen Datendiensten steht zukünftig ausschließlich in englischer Sprache zur Verfügung.

### **Sun-Produktdokumentation wird durchsucht**

Zusätzlich zum Durchsuchen der Sun-Produktionsdokumentation auf der Website docs.sun.com können Sie eine Suchmaschine Ihrer Wahl verwenden, indem Sie folgende Syntax in das Suchfeld eingeben:

*search-term* site:docs.sun.com

Wenn Sie beispielsweise nach "Broker,, suchen möchten, geben Sie Folgendes ein:

broker site:docs.sun.com

Wenn Sie andere Sun-Websites in die Suche einbeziehen möchten (beispielsweise java.sun.com, www.sun.com und developers.sun.com), geben Sie "sun.com,, anstelle von "docs.sun.com,, in das Suchfeld ein.

### <span id="page-48-0"></span>**Sun Cluster 3.2-Softwarehandbücher für Solaris OS**

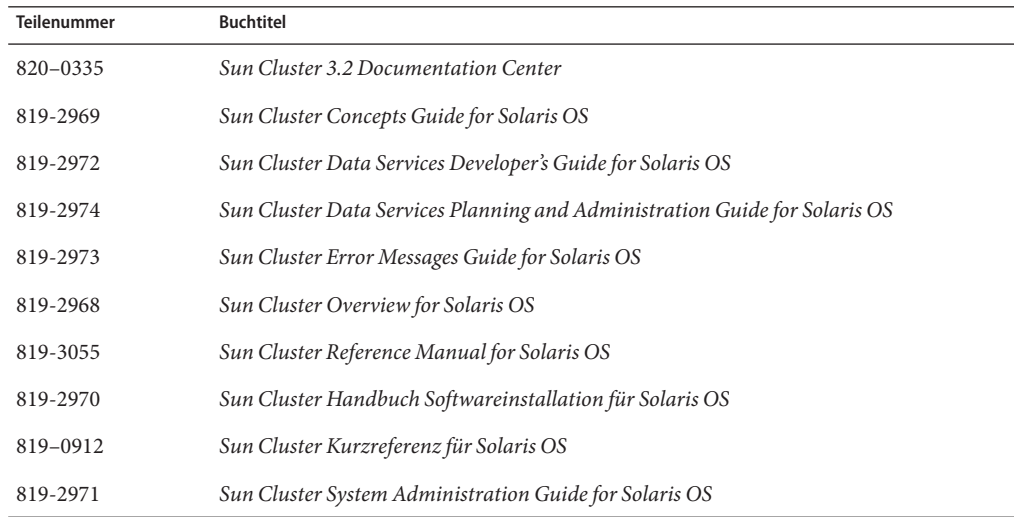

**TABELLE 1** Sun Cluster 3.2-Software Dokumentationsreihe für Solaris OS-Softwarehandbücher

## **Sun Cluster 3.2-Datendiensthandbücher für Solaris OS (SPARC Platform Edition)**

**TABELLE 2** Sun Cluster 3.2-Software Dokumentationsreihe für Solaris OS (SPARC Platform Edition): Einzelne Datendiensthandbücher

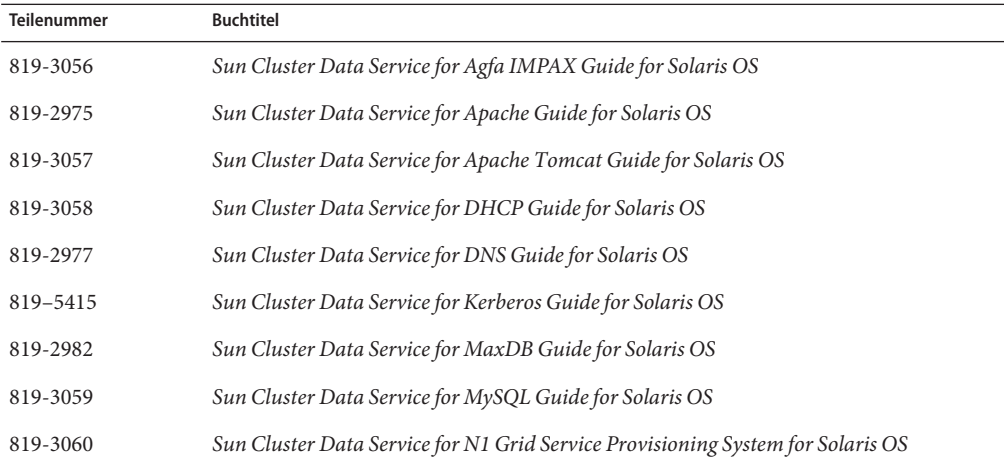

| <i>mi</i> zeme Datenensthanelouenen | $(1 \cup \text{normal})$                                                                          |
|-------------------------------------|---------------------------------------------------------------------------------------------------|
| Teilenummer                         | Buchtitel                                                                                         |
| 819-0693                            | Sun Cluster Data Service for NetBackup Guide for Solaris OS                                       |
| 819-2979                            | Sun Cluster Data Service for NFS Guide for Solaris OS                                             |
| 819-3061                            | Sun Cluster Data Service for Oracle Application Server Guide for Solaris OS                       |
| 819-3062                            | Sun Cluster Data Service for Oracle E-Business Suite Guide for Solaris OS                         |
| 819-2980                            | Sun Cluster Data Service for Oracle Guide for Solaris OS                                          |
| 819-2981                            | Sun Cluster Data Service for Oracle RAC Guide for Solaris OS                                      |
| 819-5578                            | Sun Cluster Data Service for PostgreSQL Guide for Solaris OS                                      |
| 819-3063                            | Sun Cluster Data Service for Samba Guide for Solaris OS                                           |
| 819-2983                            | Sun Cluster Data Service for SAP Guide for Solaris OS                                             |
| 819-2984                            | Sun Cluster Data Service for SAP liveCache Guide for Solaris OS                                   |
| 819-2985                            | Sun Cluster Data Service for SAP Web Application Server Guide for Solaris OS                      |
| 819-2986                            | Sun Cluster Data Service for Siebel Guide for Solaris OS                                          |
| 819-3069                            | Sun Cluster Data Service for Solaris Containers Guide                                             |
| 819-3064                            | Sun Cluster Data Service for Sun Grid Engine Guide for Solaris OS                                 |
| 819-2988                            | Sun Cluster Data Service for Sun Java System Application Server Guide for Solaris OS              |
| 819-2987                            | Sun Cluster Data Service for Sun Java System Application Server EE (HADB) Guide for<br>Solaris OS |
| 819-2989                            | Sun Cluster Data Service for Sun Java System Message Queue Guide for Solaris OS                   |
| 819-2990                            | Sun Cluster Data Service for Sun Java System Web Server Guide for Solaris OS                      |
| 819-3065                            | Sun Cluster Data Service for SWIFTAlliance Access Guide for Solaris OS                            |
| 819-3066                            | Sun Cluster Data Service for SWIFTAlliance Gateway Guide for Solaris OS                           |
| 819-2991                            | Sun Cluster Data Service for Sybase ASE Guide for Solaris OS                                      |
| 819-2992                            | Sun Cluster Data Service for WebLogic Server Guide for Solaris OS                                 |
| 819-3068                            | Sun Cluster Data Service for WebSphere Message Broker Guide for Solaris OS                        |
| 819-3067                            | Sun Cluster Data Service for WebSphere MQ Guide for Solaris OS                                    |

**TABELLE 2** Sun Cluster 3.2-Software Dokumentationsreihe für Solaris OS (SPARC Platform Edition): Einzelne Datendiensthandbücher *(Fortsetzung)*

# <span id="page-50-0"></span>**Sun Cluster 3.2-Datendiensthandbücher für Solaris OS (x86 Platform Edition)**

**TABELLE 3** Sun Cluster 3.2-Software Dokumentationsreihe für Solaris OS (x86 Platform Edition): Einzelne Datendiensthandbücher

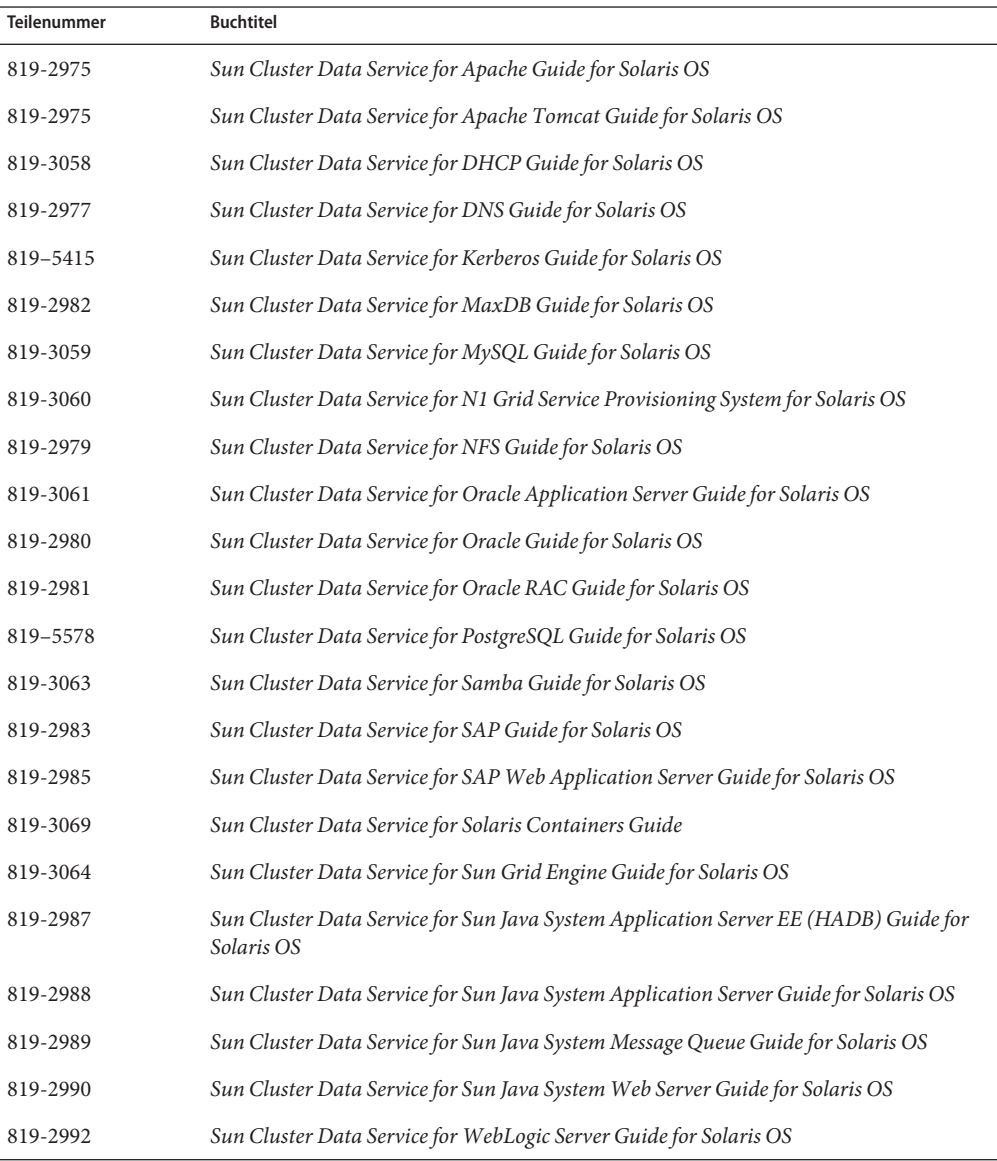

| __________________________<br><b>Teilenummer</b> | Buchtitel                                                                  |
|--------------------------------------------------|----------------------------------------------------------------------------|
| 819-3067                                         | Sun Cluster Data Service for WebSphere MQ Guide for Solaris OS             |
| 819-3068                                         | Sun Cluster Data Service for WebSphere Message Broker Guide for Solaris OS |

<span id="page-51-0"></span>**TABELLE 3** Sun Cluster 3.2-Software Dokumentationsreihe für Solaris OS (x86 Platform Edition): Einzelne Datendiensthandbücher *(Fortsetzung)*

## **Sun Cluster 3.1 - 3.2-Hardware Dokumentationsreihe für Solaris OS (SPARC Platform Edition)**

**TABELLE 4** Sun Cluster 3.1 - 3.2-Hardware Dokumentationsreihe für Solaris OS (SPARC Platform Edition)

| <b>Teilenummer</b> | <b>Buchtitel</b>                                                                                          |
|--------------------|----------------------------------------------------------------------------------------------------|
| 819-2993           | Sun Cluster 3.1 - 3.2 Hardware Administration Manual for Solaris OS                                       |
| 819-2995           | Sun Cluster 3.1 - 3.2 With SCSI JBOD Storage Device Manual for Solaris OS                                 |
| 819-3015           | Sun Cluster 3.1 - 3.2 With Sun StorEdge 3310 or 3320 SCSI RAID Array Manual for<br>Solaris OS             |
| 819-3016           | Sun Cluster 3.1 - 3.2 With Sun StorEdge 3510 or 3511 FC RAID Array Manual for Solaris<br><b>OS</b>        |
| 819-3017           | Sun Cluster 3.1 - 3.2 With Sun StorEdge 3900 Series or Sun StorEdge 6900 Series System<br>Manual          |
| 819-3018           | Sun Cluster 3.1 - 3.2 With Sun StorEdge 6120 Array Manual for Solaris OS                                  |
| 819-3020           | Sun Cluster 3.1 - 3.2 With Sun StorEdge 6320 System Manual for Solaris OS                                 |
| 819-3021           | Sun Cluster 3.1 - 3.2 With Sun StorEdge 9900 Series Storage Device Manual for Solaris OS                  |
| 819-2996           | Sun Cluster 3.1 - 3.2 With StorEdge A1000 Array, Netra st A1000 Array, or StorEdge<br>A3500 System Manual |
| 819-3022           | Sun Cluster 3.1 - 3.2 With Sun StorEdge A3500FC System Manual for Solaris OS                              |
| 819-2994           | Sun Cluster 3.1 - 3.2 With Fibre Channel JBOD Storage Device Manual                                       |
| 817-5681           | Sun Cluster 3.1 - 3.2 With SCSI JBOD Storage Device Manual for Solaris OS                                 |
| 819-3023           | Sun Cluster 3.1 - 3.2 With Sun StorEdge T3 or T3+ Array Manual for Solaris OS                             |
| 819-3019           | Sun Cluster 3.1 - 3.2 With Sun StorEdge 6130 Array Manual                                                 |
| 819-3024           | Sun Cluster 3.1 - 3.2 With Network-Attached Storage Devices Manual for Solaris OS                         |

## <span id="page-52-0"></span>**Sun Cluster 3.1— 3.2 Hardware Collection for Solaris OS (x86 Platform Edition)**

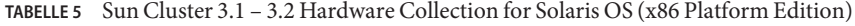

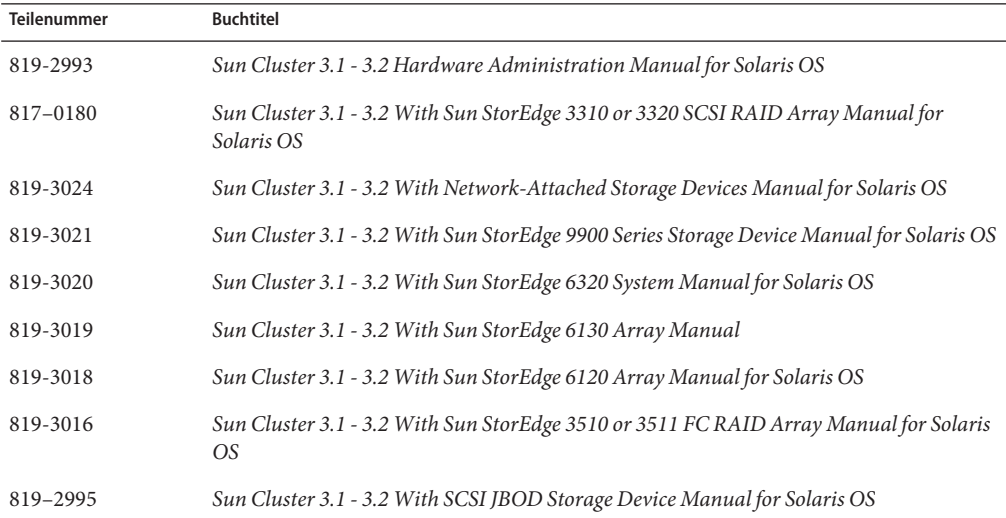

### **Dokumentationsprobleme**

Dieser Abschnitt beschreibt Fehler oder Auslassungen in der Dokumentation, Online-Hilfe bzw. Online-Dokumentation (Manpages) zu Sun Cluster 3.2.

- ["Konzept-Guide" auf Seite 54](#page-53-0)
- ["Software-Installationshandbuch" auf Seite 54](#page-53-0)
- ["Sun Cluster Data Services Planning and Administration Guide" auf Seite 54](#page-53-0)
- ["Sun Cluster Data Service for MaxDB Guide" auf Seite 55](#page-54-0)
- ["Sun Cluster Data Service for SAP Guide" auf Seite 56](#page-55-0)
- ["Sun Cluster Data Service for SAP liveCache Guide" auf Seite 57](#page-56-0)
- ["Sun Cluster Data Service for SAP Web Application Server Guide" auf Seite 58](#page-57-0)
- ["Handbuch Systemverwaltung" auf Seite 61](#page-60-0)
- ["Data Services Developer's Guide" auf Seite 65](#page-64-0)
- ["Quorum Server User's Guide" auf Seite 66](#page-65-0)
- ["Manpages" auf Seite 67](#page-66-0)

### <span id="page-53-0"></span>**Konzept-Guide**

In diesem Abschnitt werden Fehler und Auslassungen im *Sun Cluster Concepts Guide for Solaris OS* behandelt.

### **x86: Sun Cluster-Topologien für x86**

Die folgenden Informationen im Abschnitt "Sun Cluster Topologies for x86" in *Sun Cluster Concepts Guide for Solaris OS* sind für Sun Cluster 3.2 nicht gültig:"Sun Cluster unterstützt in x86-basierten Systemen zwei Knoten in einem Cluster."

Diese Informationen müssen wie folgt lauten:"Eine Sun Cluster-Konfiguration mit x86-basierten Systemen unterstützt bis zu acht Knoten in einem Cluster, der unter Oracle RAC ausgeführt wird, bzw. bis zu vier Knoten in einem Cluster, der nicht unter Oracle RAC ausgeführt wird."

## **Software-Installationshandbuch**

In diesem Abschnitt werden Fehler und Auslassungen im *Sun Cluster Handbuch Softwareinstallation für Solaris OS* behandelt.

### **Fehlende Schritte für die Vorbereitung der Aktualisierung von Clustern, auf denen die Run Sun Cluster Geographic Edition-Software ausgeführt wird**

Wenn Sie einen Cluster aktualisieren, auf dem auch die Sun Cluster Geographic Edition-Software ausgeführt wird, müssen Sie zusätzliche vorbereitende Schritte durchführen, bevor Sie mit der Aktualisierung der Sun Cluster-Software beginnen. Zu diesen Schritten gehört das Herunterfahren der Sun Cluster Geographic Edition-Infrastruktur. Lesen Sie die Verfahren in Kapitel 4, "Upgrading the Sun Cluster Geographic Edition Software" in *Sun Cluster Geographic Edition Installation Guide* im *Sun Cluster Geographic Edition Installation Guide* . In diesen Verfahren wird beschrieben, an welcher Stelle Sie auf das Sun Cluster-Software-Installationshandbuch zurückgreifen müssen, um die Aktualisierung der Sun Cluster-Software durchzuführen.

## **Sun Cluster Data Services Planning and Administration Guide**

In diesem Abschnitt werden Fehler und Auslassungen im *Sun Cluster Data Services Planning and Administration Guide for Solaris OS* behandelt.

### <span id="page-54-0"></span>**Unterstützung skalierbarer Dienste in nicht globalen Zonen**

Unter "Resource Type Properties" in *Sun Cluster Data Services Planning and Administration Guide for Solaris OS* fehlt in der Beschreibung der Ressourceneigenschaft Failover eine Anmerkung zur Unterstützung von skalierbaren Diensten in nicht globalen Zonen. Diese Unterstützung ist für Ressourcen gewährleistet, deren Ressourcentypeigenschaft Failover als FALSCH und deren Ressourceneigenschaft Skalierbar als WAHR festgelegt ist. Diese Kombination der Eigenschaften gibt einen skalierbaren Dienst an, der eine SharedAddress-Ressource für den Netzwerklastenausgleich verwendet. In Sun Cluster 3.2 können Sie einen skalierbaren Dienst dieses Typs in einer Ressourcengruppe konfigurieren, die in einer nicht globalen Zone ausgeführt wird. Sie können einen skalierbaren Dienst jedoch nicht für die Ausführung in mehreren nicht globalen Zonen auf demselben Knoten konfigurieren.

## **Sun Cluster Data Service for MaxDB Guide**

In diesem Abschnitt werden Fehler und Auslassungen im *Sun Cluster Data Service for MaxDB Guide for Solaris OS* behandelt.

### **Änderungen der Sun Cluster Data Service for MaxDB-Unterstützung in nicht globalen Zonen auf SPARC- und x86-basierten Systemen**

Sun Cluster Data Service for MaxDB unterstützt nicht globale Zonen auf SPARC- und x86-basierten Systemen. Für diese Unterstützung sind folgende Änderungen im Sun Cluster Data Service MaxDB Guide notwendig. Die folgenden Schritte können auf einem Cluster ausgeführt werden, der für eine Ausführung in globalen Zonen konfiguriert wurde. Wenn der Cluster in nicht globalen Zonen ausgeführt werden soll, sind manche Schritte möglicherweise nicht erforderlich. Diese Schritte enthalten einen entsprechenden Hinweis.

- Stellen Sie sicher, dass die Netzwerkressourcen in jeder Zone in der Datei /etc/hosts vorhanden sind, um mögliche Fehler aufgrund der Name-Service-Suche zu vermeiden.
- Erstellen Sie in jeder Zone in der Datei /etc/group einen Eintrag für die MaxDB-Gruppe und fügen Sie der Gruppe gegebenenfalls Benutzer hinzu.
- Erstellen Sie in jeder Zone einen Eintrag für die MaxDB-Benutzer-ID.

Aktualisieren Sie mit folgendem Befehl die Dateien /etc/passwd und /etc/shadow mit einem Eintrag für die Benutzer-ID:

# **useradd -u** *uid* **-g** *group* **-d** */sap-home maxdb user*

- Erstellen Sie Einhängepunkt-Verzeichnisse in den Zonen, in denen MaxDB potenziell ausgeführt wird.
- Konfigurieren Sie die Datei /etc/nsswitch.conf so, dass Sun Cluster HA for MaxDB bei einem Switchover oder Failover ordnungsgemäß gestartet und beendet wird.
- <span id="page-55-0"></span>■ Aktualisieren Sie in jeder Zone die Datei /etc/services mit allen erforderlichen MaxDB-Ports, die von den globalen Zonen /etc/services abgerufen wurden. Dieser Schritt ist unter Umständen nicht notwendig, wenn MaxDB in nicht globalen Zonen installiert wird.
- Kopieren Sie /etc/opt/sdb aus der globalen Zone auf alle Knoten in der lokalen Zone. Dieser Schritt ist unter Umständen nicht notwendig, wenn MaxDB in nicht globalen Zonen installiert wird.
- Kopieren Sie /var/spool/sql aus der globalen Zone auf alle Knoten in der lokalen Zone. Dieser Schritt ist unter Umständen nicht notwendig, wenn MaxDB in nicht globalen Zonen installiert wird.
- Führen Sie auf x86-basierten Systemen **crle -64 -u -l /sapmnt/***MaxDBSystemName***/exe** in allen lokalen Zonen aus, in denen MaxDB ausgeführt wird.

## **Sun Cluster Data Service for SAP Guide**

In diesem Abschnitt werden Fehler und Auslassungen im *Sun Cluster Data Service for SAP Guide for Solaris OS* behandelt.

### **Änderungen der SAP-Unterstützung in nicht globalen Zonen auf SPARC- und x86-basierten Systemen**

Sun Cluster Data Service for SAP unterstützt nicht globale Zonen auf SPARC- und x86-basierten Systemen. Für diese Unterstützung sind folgende Änderungen im Sun Cluster Data Service SAP notwendig. Die folgenden Schritte können auf einem Cluster ausgeführt werden, der für eine Ausführung in globalen Zonen konfiguriert wurde. Wenn der Cluster in nicht globalen Zonen ausgeführt werden soll, sind manche Schritte möglicherweise nicht erforderlich. Diese Schritte enthalten einen entpsrechenden Hinweis.

- Stellen Sie sicher, dass die Netzwerkressourcen in jeder Zone in der Datei /etc/hosts vorhanden sind, um mögliche Fehler aufgrund der Name-Service-Suche zu vermeiden.
- Erstellen Sie in jeder Zone in der Datei /etc/group einen Eintrag für die SAP-Gruppe und fügen Sie der Gruppe gegebenenfalls Benutzer hinzu.
- Erstellen Sie in jeder Zone einen Eintrag für die SAP-Benutzer-ID.

Aktualisieren Sie mit folgendem Befehl die Dateien /etc/passwd und /etc/shadow mit einem Eintrag für die Benutzer-ID:

```
# useradd -u uid -g group -d /sap-home sap user
```
- Erstellen Sie Einhängepunkt-Verzeichnisse in den Zonen, in denen SAP potenziell ausgeführt wird.
- Konfigurieren Sie die Datei /etc/nsswitch.conf so, dass Sun Cluster HA for SAP bei einem Switchover oder Failover ordnungsgemäß gestartet und beendet wird.
- <span id="page-56-0"></span>■ Aktualisieren Sie in jeder Zone die Datei /etc/services mit allen erforderlichen SAP-Ports, die von den globalen Zonen /etc/services abgerufen wurden. Dieser Schritt ist unter Umständen nicht notwendig, wenn SAP in nicht globalen Zonen installiert wird.
- Führen Sie auf x86-basierten Systemen **crle -64 -u -l /sapmnt/***SAPSystemName***/exe** in allen lokalen Zonen aus, in denen SAP ausgeführt werden soll.

## **Sun Cluster Data Service for SAP liveCache Guide**

In diesem Abschnitt werden Fehler und Auslassungen im *Sun Cluster Data Service for SAP liveCache Guide for Solaris OS* behandelt.

### **Änderungen der SAP liveCache-Unterstützung in nicht globalen Zonen auf SPARC- und x86-basierten Systemen**

Sun Cluster Data Service for SAP liveCache unterstützt nicht globale Zonen auf SPARC- und x86-basierten Systemen. Für diese Unterstützung sind folgende Änderungen im Sun Cluster Data Service SAP liveCache Guide notwendig. Die folgenden Schritte können auf einem Cluster ausgeführt werden, der für eine Ausführung in globalen Zonen konfiguriert wurde. Wenn der Cluster in nicht globalen Zonen ausgeführt werden soll, sind manche Schritte möglicherweise nicht erforderlich. Diese Schritte enthalten einen entpsrechenden Hinweis.

- Stellen Sie sicher, dass die Netzwerkressourcen in jeder Zone in der Datei /etc/hosts vorhanden sind, um mögliche Fehler aufgrund der Name-Service-Suche zu vermeiden.
- Erstellen Sie in jeder Zone in der Datei /etc/group einen Eintrag für die SAP liveCache-Gruppe und fügen Sie der Gruppe gegebenenfalls Benutzer hinzu.
- Erstellen Sie in jeder Zone einen Eintrag für die SAP liveCache-Benutzer-ID.

Aktualisieren Sie mit folgendem Befehl die Dateien /etc/passwd und /etc/shadow mit einem Eintrag für die Benutzer-ID:

- # **useradd -u** *uid* **-g** *group* **-d** */sap-home sap user*
- Erstellen Sie Einhängepunkt-Verzeichnisse in den Zonen, in denen SAP liveCache potenziell ausgeführt wird.
- Konfigurieren Sie die Datei /etc/nsswitch.conf so, dass Sun Cluster HA for SAP liveCache bei einem Switchover oder Failover ordnungsgemäß gestartet und beendet wird.
- Aktualisieren Sie in jeder Zone die Datei /etc/services mit allen erforderlichen SAP liveCache-Ports, die von den globalen Zonen /etc/services abgerufen wurden. Dieser Schritt ist unter Umständen nicht notwendig, wenn SAP liveCache in nicht globalen Zonen installiert wird.
- Kopieren Sie /etc/opt/sdb aus der globalen Zone auf alle Knoten in der lokalen Zone. Dieser Schritt ist unter Umständen nicht notwendig, wenn SAP liveCache in nicht globalen Zonen installiert wird.
- <span id="page-57-0"></span>■ Kopieren Sie /var/spool/sql aus der globalen Zone auf alle Knoten in der lokalen Zone. Dieser Schritt ist unter Umständen nicht notwendig, wenn SAP liveCache in nicht globalen Zonen installiert wird.
- Führen Sie auf x86-basierten Systemen **crle -64 -u -l /sapmnt/***SAPSystemName***/exe** in allen lokalen Zonen aus, in denen SAP liveCache ausgeführt wird.

## **Sun Cluster Data Service for SAPWeb Application Server Guide**

In diesem Abschnitt werden Fehler und Auslassungen im *Sun Cluster Data Service for SAP Web Application Server Guide for Solaris OS* behandelt.

### **SAP 7.0-Unterstützung für Sun Cluster HA for SAPWeb Application Server (6461002)**

In SAP 7.0 und NW2004SR1 wird beim Starten einer SAP-Instanz standardmäßig der sapstartsrv-Prozess gestartet. Der sapstartsrv-Prozess wird von Sun Cluster HA for SAP Web Application Server gesteuert. Das heißt, wenn Sun Cluster HA for SAP Web Application Server eine SAP-Instanz beendet oder ein Failover der Instanz durchführt, wird der sapstartsrv-Prozess nicht beendet.

Um zu verhindern, dass der sapstartsrv-Prozess beim Starten einer SAP-Instanz durch Sun Cluster HA for SAP Web Application gestartet wird, müssen Sie das Skript startsap bearbeiten. Zusätzlich müssen Sie die Datei /etc/rc3.d/S90sapinit auf allen Sun Cluster-Knoten in /etc/rc3.d/xxS90sapinit umbenennen.

### **Änderungen der SAPWeb Application Server-Unterstützung in nicht globalen Zonen auf SPARC- und x86-basierten Systemen**

Sun Cluster Data Service for SAP Web Application Server unterstützt nicht globale Zonen auf SPARC- und x86-basierten Systemen. Für diese Unterstützung sind folgende Änderungen im Sun Cluster Data Service SAP Web Application Server Guide notwendig. Die folgenden Schritte können auf einem Cluster ausgeführt werden, der für eine Ausführung in globalen Zonen konfiguriert wurde. Wenn der Cluster in nicht globalen Zonen ausgeführt werden soll, sind manche Schritte möglicherweise nicht erforderlich. Diese Schritte enthalten einen entpsrechenden Hinweis.

- Stellen Sie sicher, dass die Netzwerkressourcen in jeder Zone in der Datei /etc/hosts vorhanden sind, um mögliche Fehler aufgrund der Name-Service-Suche zu vermeiden.
- Erstellen Sie in jeder Zone in der Datei /etc/group einen Eintrag für die SAP Web Application Server-Gruppe und fügen Sie der Gruppe gegebenenfalls Benutzer hinzu.
- Erstellen Sie in jeder Zone einen Eintrag für die SAP Web Application Server-Benutzer-ID.

Aktualisieren Sie mit folgendem Befehl die Dateien /etc/passwd und /etc/shadow mit einem Eintrag für die Benutzer-ID:

# **useradd -u** *uid* **-g** *group* **-d** */sap-home sap user*

- Erstellen Sie Einhängepunkt-Verzeichnisse in den Zonen, in denen SAP Web Application Server potenziell ausgeführt wird.
- Konfigurieren Sie die Datei /etc/nsswitch.conf so, dass Sun Cluster HA for SAP bei einem Switchover oder Failover ordnungsgemäß gestartet und beendet wird.
- Aktualisieren Sie in jeder Zone die Datei /etc/services mit allen erforderlichen SAP-Ports, die von den globalen Zonen /etc/services abgerufen wurden. Dieser Schritt ist unter Umständen nicht notwendig, wenn SAP Web Application Server in nicht globalen Zonen installiert wird.
- Führen Sie auf x86-basierten Systemen **crle -64 -u -l /sapmnt/***SAPSystemName***/exe** in allen lokalen Zonen aus, in denen SAP ausgeführt werden soll.

### **Einrichten von SAPWeb Application Server in nicht globalen Zonen für HASP-Konfiguration (6530281)**

Führen Sie folgendes Verfahren durch, um eine HAStoragePlus-Ressource für nicht globale Zonen zu konfigurieren.

#### **Hinweis –**

- Die in der Datei /etc/vfstab enthaltenen Einträge für Cluster-Dateisysteme müssen in den Einhängepunkt-Optionen das globale Kennwort enthalten.
- Der Zugriff auf die SAP-Binärdateien, die mit der Ressource HAStoragePlus hoch verfügbar gemacht werden, müssen von nicht globalen Zonen aus möglich sein.
- In nicht globalen Zonen müssen Dateisysteme, die von verschiedenen Ressourcen in unterschiedlichen Ressourcengruppen verwendet werden, in derselben HAStoragePlus-Ressource vorhanden sein, die sich wiederum in einer skalierbaren Ressourcengruppe befinden muss. Die Knotenliste der skalierbaren HAStoragePlus-Ressourcengruppe muss ein übergeordneter Satz der Knotenlisten der Anwendungsressourcengruppen sein, die von den Dateisystemen abhängige Ressourcen enthalten. Die von den Dateisystemen abhängigen Anwendungsressourcen müssen eine starke Ressourcenabhängigkeit zur HAStoragePlus-Ressource aufweisen. Die abhängige Anwendungsressourcengruppe muss außerdem eine starke positive Gruppenaffinität zu der skalierbaren HAStoragePlus-Ressourcengruppe aufweisen.

### ▼ **So richten Sie SAPWeb Application Server in nicht globalen Zonen für eine HAStoragePlus-Konfiguration ein**

- **Melden Sie sich auf jedem Cluster im Knoten als Superuser bzw. als Benutzer mit der RBAC-Autorisierung** solaris.cluster.modify **an. 1**
- **Erstellen Sie die skalierbare Ressourcengruppe, die die** HAStoragePlus**-Ressource enthält, mit 2 nicht globalen Zonen.**

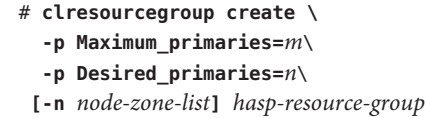

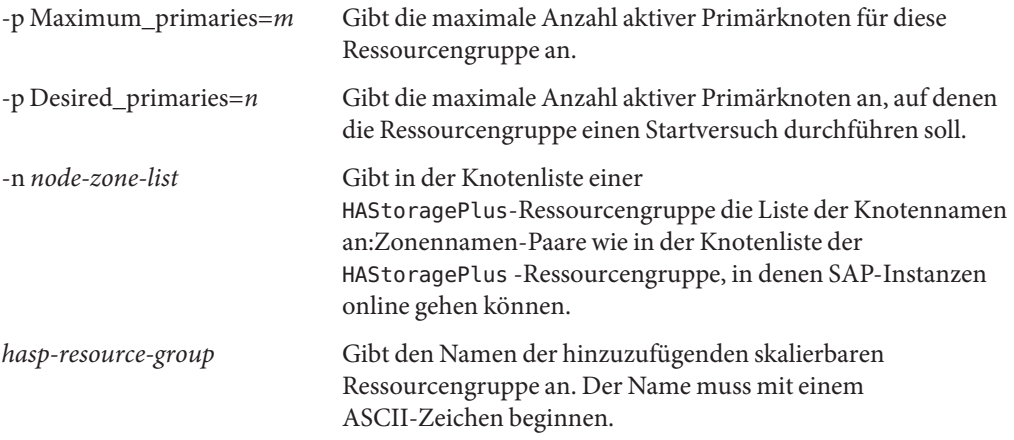

**Registrieren Sie den Ressourcentyp für die** HAStoragePlus**-Ressource. 3**

# clresourcetype register HAStoragePlus

**Erstellen Sie die** HAStoragePlus**-Ressource hasp-resource und legen Sie Einhängepunkte für 4 das SAP-Dateisystem und globale Gerätepfade fest.**

# **clresource create -g** *hasp-resource-group* **-t SUNW.HAStoragePlus** \ **-p GlobalDevicePaths=***/dev/global/dsk/d5s2,dsk/d6* \

```
-p affinityon=false -p
```
**FilesystemMountPoints=***/sapmnt/JSC,/usr/sap/trans,/usr/sap/JSC hasp-resource*

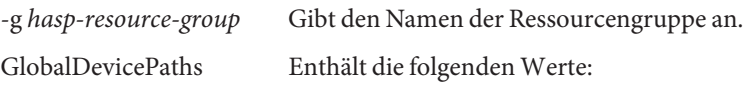

- Gruppennamen globaler Geräte, z. B. sap-dg, dsk/d5.
- Pfade zu globalen Geräten, z. B. /dev/global/dsk/d5s2, /dev/md/sap-dg/dsk/d6.

<span id="page-60-0"></span>FilesystemMountPoints Enthält die folgenden Werte:

■ Einhängepunkte für lokale oder Cluster-Dateisysteme, z. B. /local/mirrlogA,/local/mirrlogB,/sapmnt/JSC,/usr/sap/JSC.

Die HAStoragePlus-Ressource wird erstellt und aktiviert.

**Registrieren Sie den Ressourcentyp für die SAP-Anwendung. 5**

```
# clresourcetype register resource-type
```
*resource-type* Gibt den Namen des hinzuzufügenden Ressourcentyps an. Weitere Informationen finden Sie unter ["Unterstützte Produkte" auf Seite 23.](#page-22-0)

**Erstellen Sie eine SAP-Ressourcengruppe. 6**

```
# clresourcegroup create [-n node-zone-list] -p
RG_affinities=++hastorageplus-rg resource-group-1
```
*resource-group-1* Gibt die Ressourcengruppe der SAP-Dienste an.

**Fügen Sie die SAP-Anwendungsressource zu** *resource-group-1* **hinzu und legen Sie eine Abhängigkeit zu hastorageplus-1 fest. 7**

```
# clresource create -g resource-group-1 -t SUNW.application \
  [-p "extension-property[{node-specifier}]"=value, ?] \
  -p Resource_dependencies=hastorageplus-1 resource
```
- **Bringen Sie die Failover-Ressourcengruppe online. 8**
	- # **clresourcegroup online** *resource-group-1*

### **Handbuch Systemverwaltung**

In diesem Abschnitt werden Fehler und Auslassungen im *Sun Cluster System Administration Guide for Solaris OS* behandelt.

### **Solaris Volume Manager-Metaset von Knoten im Nicht-Cluster-Modus nehmen**

#### **So nehmen Sie ein Solaris Volume Manager-Metaset von Knoten, die im Nicht-Cluster-Modus gestartet wurden**

Führen Sie folgendes Verfahren durch, um eine Anwendung zu Testzwecken außerhalb des Clusters auszuführen.

**Ermitteln Sie, ob das Quorum-Gerät im Solaris Volume Manager-Metaset verwendet wird und ob das Quorum-Gerät scsi2- oder scsi3-Reservierungen verwendet. 1**

# **clquorum show**

**a. Wenn das Quorum-Gerät im Solaris Volume Manager-Metaset vorhanden ist, fügen Sie ein neues Quorum-Gerät hinzu, das nicht Bestandteil des Metasets ist und zu einem späteren Zeitpunkt im Nicht-Cluster-Modus gestartet werden soll.**

```
# clquorum add did
```
**b. Entfernen Sie das alte Quorum-Gerät.**

```
# clqorum remove did
```
**c. Wenn das Quorum-Gerät eine scsi2-Reservierung verwendet, entfernen Sie die scsi2-Reservierung von dem alten Quorum-Gerät und vergewissern Sie sich, dass keine weiteren scsi2-Reservierungen vorhanden sind.**

```
# /usr/cluster/lib/sc/pgre -c pgre_scrub -d /dev/did/rdsk/dids2
# /usr/cluster/lib/sc/pgre -c pgre_inkeys -d /dev/did/rdsk/dids2
```
**Entnehmen Sie den Knoten, der im Nicht-Cluster-Modus gestartet werden soll. 2**

# **clresourcegroup evacuate -n** *targetnode*

**Nehmen Sie alle Ressourcengruppen offline, die HAStorage- oder HAStoragePlus-Ressourcen 3 sowie Geräte oder Dateisysteme enthalten, die von dem Metaset betroffen sind, das später im Nicht-Cluster-Modus gestartet werden soll.**

# **clresourcegroup offline** *resourcegroupname*

**Deaktivieren Sie alle Ressourcen in den offline genommenen Ressourcengruppen. 4**

# **clresource disable** *resourcename*

- **Beenden Sie die Verwaltung der Ressourcengruppe. 5**
	- # **clresourcegroup unmanage** *resourcegroupname*
- **Nehmen Sie die entsprechende(n) Gerätegruppe(n) offline. 6** # **cldevicegroup offline** *devicegroupname*
- **Deaktivieren Sie die Gerätegruppe(n). 7**

# **cldevicegroup disable** *devicegroupname*

**Booten Sie den passiven Knoten im Nicht-Cluster-Modus. 8**

# **reboot -x**

- **Überprüfen Sie, ob der Boot-Vorgang auf dem passiven Knoten abgeschlossen wurde, bevor Sie 9 fortfahren.**
	- Solaris 9

Die Eingabeaufforderung wird erst nach Abschluss des Boot-Vorgangs angezeigt. Es ist keine Aktion erforderlich.

■ Solaris 10

# **svcs -x**

**Ermitteln Sie, ob scsi3-Reservierungen auf den Datenträgern in den Metasets enthalten sind. 10 Führen Sie auf allen Datenträgern in den Metasets folgende Befehle aus:**

# **/usr/cluster/lib/sc/scsi -c inkeys -d /dev/did/rdsk/***did***s2**

**Löschen Sie alle vorhandenen scsi3-Reservierungen auf den Datenträgern. 11**

# **/usr/cluster/lib/sc/scsi -c scrub -d /dev/did/rdsk/***did***s2**

- **Fügen Sie dem entnommenen Knoten das Metaset hinzu. 12** # **metaset -s** *name* **-C take -f**
- **Hängen Sie das bzw. die Dateisysteme ein, die sich auf dem angegebenen Gerät im Metaset befinden. 13**

# **mount** *device mountpoint*

- **Starten Sie die Anwendungen und führen Sie den gewünschtenTest durch.Wenn derTest abgeschlossen ist, beenden Sie die Anwendung. 14**
- **Starten Sie den Knoten neu und warten Sie, bis der Startvorgang abgeschlossen wurde.** # **reboot 15**
- **Bringen Sie die Gerätegruppe(n) online.** # **cldevicegroup online -e** *devicegroupname* **16**
- **Starten Sie die Ressourcegruppe(n). 17**

```
# clresourcegroup online -eM resourcegroupname
```
#### **Verwenden der Solaris IP-Filterfunktion mit Sun Cluster**

Sun Cluster unterstützt die Solaris IP-Filterfunktion. Es gelten jedoch folgende Einschränkungen:

■ Es werden nur Failover-Datendienste unterstützt.

Sun Cluster unterstützt die IP-Filterfunktion nicht für skalierbare Datendienste.

- Es wird nur Filterung ohne Status unterstützt.
- NAT-Routing wird nicht unterstützt.
- Übersetzung von lokalen Adressen mit NAT wird unterstützt. Bei der NAT-Übersetzung werden die Pakete sofort neu geschrieben. Daher ist dieser Vorgang für die Cluster-Software transparent.

### **So richten Sie die Solaris IP-Filterfunktion ein**

**Bearbeiten Sie in der Datei** /etc/iu.ap **die öffentlichen NIC-Einträge, sodass in den Einträgen** clhbsndr pfil **als Modulliste aufgeführt wird. 1**

pfil muss das letzte Modul in der Liste sein.

**Hinweis –** Wenn Sie für öffentliche und private Netzwerke denselben Adaptertyp verwenden, wird durch Ihre Änderung an der /etc/iu.ap-Datei pfil an die privaten Netzwerkdatenströme weitergegeben. Das Cluster-Transportmodul entfernt bei der Datenstromerstellung jedoch alle nicht erwünschten Module, sodass pfil aus den privaten Netzwerkströmen entfernt wird.

**Um sicherzustellen , das der IP-Filter im Nicht-Cluster-Modus ordnungsgemäß ausgeführt wird, 2 aktualisieren Sie die Datei** /etc/ipf/pfil.ap**.**

Aktualisierungen der Datei /etc/iu.ap unterscheiden sich hiervon in manchen Punkten. Weitere Informationen finden Sie in der Dokumentation zum IP-Filter.

#### **Starten Sie alle betroffenen Knoten neu. 3**

Sie können die Knoten nacheinander starten.

**Fügen Sie auf allen betroffenen Knoten der Datei** /etc/ipf/ipf.conf **Filterregeln hinzu. Informationen zur Syntax von IP-Filterregeln finden Sie auf der Manpage** ipf**(4) 4**

Beachten Sie beim Hinzufügen von Filterregeln zu Sun Cluster-Knoten folgende Richtlinien und Anforderungen:

- Sun Cluster führt Failover über Netzwerkadressen von Knoten zu Knoten aus. Beim Failover ist kein besonderes Verfahren und kein Code erforderlich.
- Sämtliche Filterregeln, die auf IP-Adressen von Ressourcen für logischen Hostnamen und gemeinsam genutzte Adressen verweisen, müssen auf allen Cluster-Knoten identisch sein.
- Regeln auf einem Standby-Knoten verweisen auf eine nicht vorhandene IP-Adresse. Diese Regel bleibt Bestandteil des aktiven Regelsatzes des IP-Filters und tritt in Kraft, wenn der Knoten die Adresse nach einem Failover erhält.
- <span id="page-64-0"></span>■ Alle Filterregeln für NICSs in einer IPMP-Gruppe müssen identisch sein. Das heißt, wenn eine Regel schnittstellenspezifisch ist, müssen dieselben Regeln auch für alle übrigen Schnittstellen in derselben IPMP-Gruppe vorhanden sein.
- **Aktivieren Sie den SMF-Dienst** ipfilter**. 5**
	- # **svcadm enable /network/ipfilter:default**

## **Data Services Developer's Guide**

In diesem Abschnitt werden Fehler und Auslassungen im *Sun Cluster Data Services Developer's Guide for Solaris OS* behandelt.

### **Unterstützung bestimmter skalierbarer Dienste in nicht globalen Zonen**

Unter "Resource Type Properties" in *Sun Cluster Data Services Developer's Guide for Solaris OS* fehlt in der Beschreibung der Ressourceneigenschaft Failover eine Anmerkung zur Unterstützung von skalierbaren Diensten in nicht globalen Zonen. Diese Unterstützung ist für Ressourcen gewährleistet, deren Ressourcentypeigenschaft Failover als FALSCH und deren Ressourceneigenschaft Skalierbar als WAHR festgelegt ist. Diese Kombination der Eigenschaften gibt einen skalierbaren Dienst an, der eine SharedAddress-Ressource für den Netzwerklastenausgleich verwendet. In Sun Cluster 3.2 können Sie einen skalierbaren Dienst dieses Typs in einer Ressourcengruppe konfigurieren, die in einer nicht globalen Zone ausgeführt wird. Sie können einen skalierbaren Dienst jedoch nicht für die Ausführung in mehreren nicht globalen Zonen auf demselben Knoten konfigurieren.

### **Geändertes Verhalten bei Methoden-Timeout**

Die Beschreibung der Änderung im Verhalten bei Methoden-Timeouts in Sun Cluster 3.2 fehlt. Wenn ein RGM-Methodenaufruf das Zeitlimit überschreitet, wird der Prozess mit dem Signal SIGABRT beendet und nicht mehr mit dem Signal SIGTERM. Dadurch wird für alle Mitglieder der Prozessgruppe eine Core-Datei erstellt.

**Hinweis –** Vermeiden Sie das Erstellen von Datendienstmethoden, bei denen eine neue Prozessgruppe erstellt wird. Wenn für Ihre Datendienstmethode keine neue Prozessgruppe erstellt werden muss, erstellen Sie zusätzlich einen Signal-Handler für die Signale SIGTERM und SIGABRT. Erstellen Sie die Signal-Handler so, dass das Signal SIGTERM bzw. SIGABRT zur untergeordneten Prozessgruppe weitergeleitet wird, bevor der Signal-Handler den übergeordneten Prozess beendet. Dadurch wird die Wahrscheinlichkeit erhöht, dass alle von der Methode erzeugten Prozesse ordnungsgemäß beendet werden.

### <span id="page-65-0"></span>**Ausführung von CRNP nur in globalen Zonen möglich**

Kapitel 12, "Cluster Reconfiguration Notification Protocol" in *Sun Cluster Data Services Developer's Guide for Solaris OS* fehlt die Anmerkung, dass unter Solaris 10 OS das Cluster Reconfiguration Notification Protocol (CRNP) nur in globalen Zonen ausgeführt wird.

### **Anmerkung bezüglich erforderlicher Solaris-Softwaregruppe unklar**

Unter "Setting Up the Development Environment for Writing a Data Service" in *Sun Cluster Data Services Developer's Guide for Solaris OS* wird in einem Hinweis angemerkt, dass die Entwicklerdistribution bzw. die Gesamtdistribution der Solaris-Softwaregruppe erforderlich ist. Dieser Hinweis bezieht sich auf die Entwicklungsmaschine. Da der Hinweis auf eine Anmerkung zum Test des Datendienstes in einem Cluster folgt, kann diese Anforderung fälschlicherweise als Anforderung für den Cluster, auf dem der Datendienst ausgeführt wird, verstanden werden.

## **Quorum Server User's Guide**

In diesem Abschnitt werden Fehler und Auslassungen aus dem *Sun Cluster Quorum Server User's Guide* behandelt.

### **Unterstützte Software- und Hardware-Plattformen**

Die folgenden Installationsanforderungen und -anweisungen fehlen oder sind unklar:

- Die Solaris-Softwareanforderungen für die Sun Cluster-Software gelten auch für die Quorum Server-Software.
- Die unterstützten Hardware-Plattformen für einen Quorum-Server sind mit denen für einen Cluster-Knoten identisch.
- Ein Quorum-Server muss nicht auf der gleichen Hardware- oder Software-Plattform konfiguriert werden, wie der bzw. die Cluster, für den bzw. die das Quorum bereitgestellt wird. Beispiel: Ein x86-basierter Rechner, auf dem Solaris 9 OS ausgeführt wird, kann als Quorum-Server für ein SPARC-basierten Cluster konfiguriert werden, auf dem Solaris 10 OS ausgeführt wird.
- Ein Quorum-Server kann auf einem Cluster-Knoten konfiguriert werden, um Quorum für andere Cluster bereitzustellen als dem Cluster, zu dem der Knoten gehört. Ein Quorum-Server, der auf einem Cluster-Knoten konfiguriert ist, ist jedoch nicht hochverfügbar.

### <span id="page-66-0"></span>**Manpages**

In diesem Abschnitt werden Fehler, Auslassungen sowie hinzugefügte Informationen zu den Sun Cluster-Manpages behandelt.

### **ccp(1M)**

Im folgenden überarbeiteten Abschnitt"Übersicht"sowie im neu hinzugefügten Abschnitt "Optionen" der Manpage ccp(1M) wird die neue Secure Shell-Unterstützung für Cluster Control Panel-(CCP-)-Dienstprogramme beschrieben:

**SYNOPSIS** 

\$CLUSTER\_HOME/bin/ccp [-s] [-l *username*] [-p *ssh-port*] {*clustername* | *nodename*}

#### OPTIONEN

Die folgenden Optionen werden unterstützt:

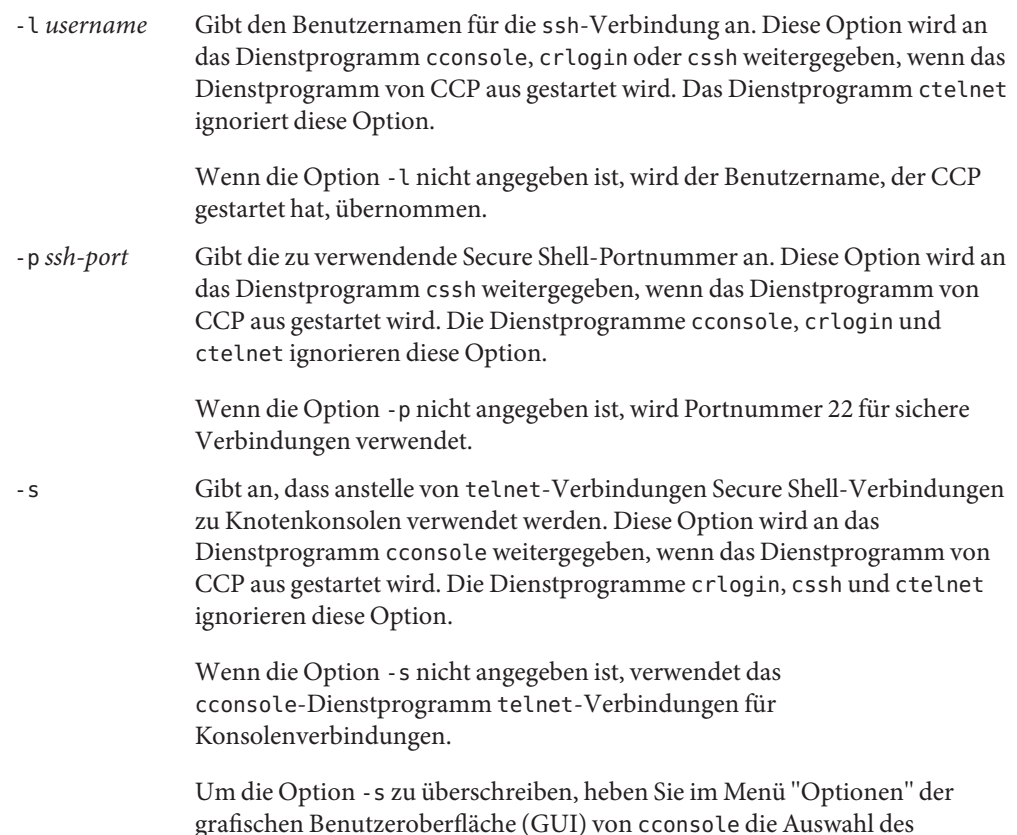

#### Kontrollkästchens"SSH verwenden" auf.

#### **cconsole(1M), crlogin(1M), cssh(1M) und ctelnet(1M)**

Im folgenden überarbeiteten Abschnitt"Übersicht"sowie im neu hinzugefügten Abschnitt "Optionen" der hier zusammengefassten Manpages cconsole, crlogin, cssh und ctelnet wird die neue Secure Shell-Unterstützung für Cluster Control Panel-Dienstprogramme beschrieben:

#### **SYNOPSIS**

\$CLUSTER\_HOME/bin/cconsole [-s] [-l *username*] [*clustername*... | *nodename*...] \$CLUSTER\_HOME/bin/crlogin [-l *username*] [*clustername*... | *nodename*...] \$CLUSTER\_HOME/bin/cssh [-l *username*] [-p *ssh-port*] [*clustername*... | *nodename*...] \$CLUSTER\_HOME/bin/ctelnet [*clustername*... | *nodename*...]

#### **BESCHREIBUNG**

cssh Dieses Dienstprogramm stellt direkte Secure Shell-Verbindungen zu den Cluster-Knoten her.

#### **OPTIONEN**

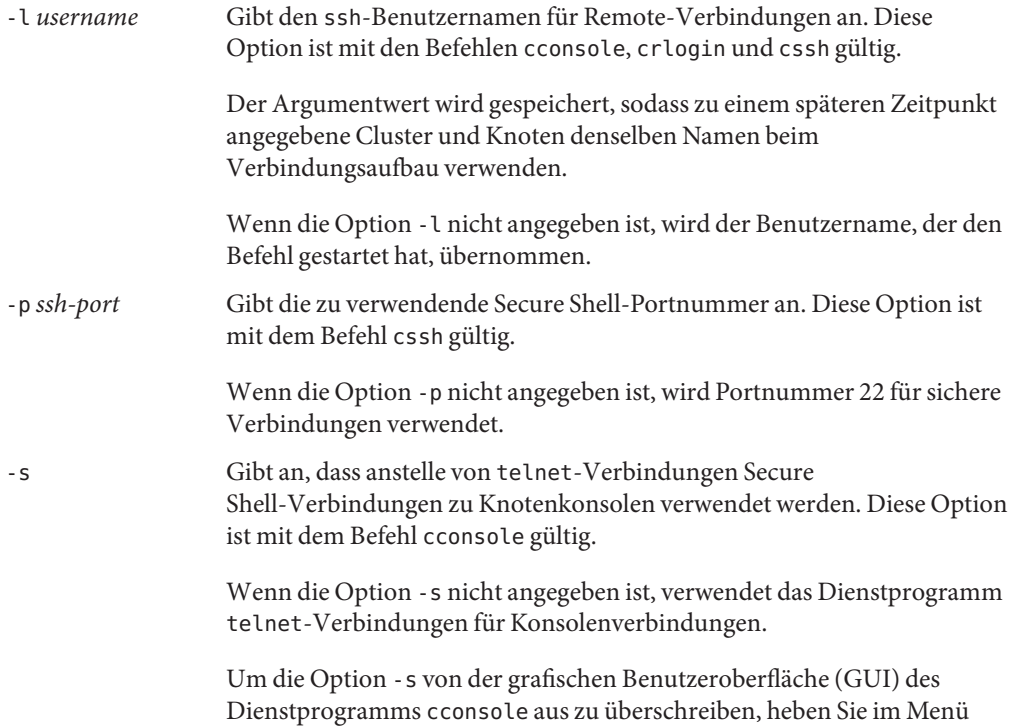

"Optionen" die Auswahl des Kontrollkästchens"SSH verwenden" auf.

### **clnode(1CL)**

Die Beschreibung des Unterbefehls remove impliziert, dass der Befehl bei bestimmten Voraussetzungen nicht ausgeführt werden kann. Der Befehl kann unter diesen Voraussetzungen ausgeführt werden, die Ergebnisse können den Cluster jedoch negativ beeinflussen. Im Folgenden wird eine genauere Beschreibung der Anforderungen und das Verhalten für den Unterbefehl remove gegeben:

Folgen Sie den folgenden Anweisungen, um einen Knoten aus einem Cluster zu entfernen. Wenn Sie diese Anweisungen nicht befolgen, kann das Entfernen eines Knotens das Quorum des Clusters beeinträchtigen.

- Heben Sie die Konfiguration des zu entfernenden Knotens auf allen entsprechenden Quorum-Geräten auf, es sei denn, Sie geben auch die Option -f an.
- Stellen Sie sicher, dass der zu entfernende Knoten kein aktives Cluster-Mitglied ist.
- Entfernen Sie keinen Knoten aus einem Dreiknoten-Cluster, es sei denn, mindestens ein gemeinsam genutztes Quorum-Gerät ist konfiguriert.

Der Befehl clnode remove entfernt einen Teilsatz der Verweise auf den Knoten aus der Cluster-Konfigurationsdatenbank. Wenn Sie zudem die Option -f angeben, entfernt der Unterbefehl alle Verweise auf den Knoten.

■ Bevor Sie den Befehl clnode remove zum Entfernen eines Knotens aus dem Cluster erfolgreich verwenden können, müssen Sie zunächst den Befehl claccess add verwenden, um den Knoten der Cluster-Authentifizierungsliste hinzuzufügen, falls dieser noch nicht in der Liste vorhanden ist. Verwenden Sie den Befehl claccess list oder claccess show, um die aktuelle Cluster-Authentifizierungsliste anzuzeigen. Verwenden Sie anschließend aus Sicherheitsgründen den Befehl claccess deny-all, um zukünftigen Zugriff auf die Cluster-Konfiguration durch einen Cluster-Knoten zu verhindern. Weitere Informationen finden Sie auf der Man Page claccess(1CL).

### **clresource(1CL)**

- Die folgende Option fehlt auf der Man Page clresource(1CL):
	-

-u Diese Option gibt an, dass der Befehl auf Ressourcen angewendet wird, deren Ressourcengruppen angehalten sind, vorausgesetzt, Sie geben den Operanden + an. Wenn Sie den Operanden + ohne die Option u angeben, ignoriert der Befehl alle Ressourcen, deren Ressourcengruppen angehalten sind.

> Die Option -u ist gültig, wenn der Operand + für die Unterbefehle clear, disable, enable, monitor, set und unmonitor angegeben ist.

- In der Beschreibung des Operanden + sollte darauf hingewiesen werden, dass der Befehl bei der Verwendung des Operanden mit den Unterbefehlen clear, disable, enable, monitor, set oder unmonitor alle Ressourcen ignoriert, deren Ressourcengruppen angehalten sind, es sei denn, Sie geben die Option -u ebenfalls an.
- Die in den Definitionen der Operanden + und angeführten Beispiele für die Optionen -p, -x und -y sind fehlerhaft. Die Definitionen sollten wie folgt lauten:
	- + Fügt einen Wert bzw. mehrere Werte einem Zeichenfolgen-Array-Wert hinzu. Dieser Operator wird nur für den festgelegten Unterbefehl akzeptiert. Sie können diesen Operator nur für solche Eigenschaften angeben, die Listen mit Zeichenfolgenwerten akzeptieren, beispielsweise Resource\_dependencies.
	- Entfernt einen Wert bzw. mehrere Werte aus einem Zeichenfolgen-Array-Wert. Dieser Operator wird nur für den festgelegten Unterbefehl akzeptiert. Sie können diesen Operator nur für solche Eigenschaften angeben, die Listen mit Zeichenfolgenwerten akzeptieren, beispielsweise Resource\_dependencies.

### **clresourcegroup(1CL)**

- In der Befehlssyntax und -beschreibung des Unterbefehls evacuate wird fälschlicherweise angegeben, dass Sie mehr als einen Knoten bzw. eine Zone mit einem Befehlsaufruf herunterfahren können. Mit dem Befehl evacuate kann jedoch jeweils nur ein Knoten oder eine Zone angegeben werden.
- Die folgende Option fehlt auf der Man Page clresourcegroup(1CL):

-u Diese Option gibt an, dass der Befehl auf angehaltene Ressourcen angewendet wird, vorausgesetzt, Sie geben den Operanden + an. Wenn Sie den Operanden + ohne die Option u angeben, ignoriert der Befehl alle angehaltenen Ressourcengruppen.

> Die Option -u ist gültig, wenn der Operand + für die Unterbefehle add-node, manage, offline, online, quiesce, remaster, remove-node, restart, set, switch und unmanage angegeben ist.

■ In der Beschreibung des Operanden + sollte darauf hingewiesen werden, dass der Befehl bei der Verwendung des Operanden mit den Unterbefehlen add-node, manage, offline, online, quiesce, remaster, remove-node, restart, set, switch oder unmanage alle angehaltenen Ressourcengruppen ignoriert, es sei denn, Sie geben auch die Option -u an.

### **r\_properties(5)**

■ Die Verwendung der Eigenschaft Network resources used wurde in Sun Cluster 3.2 geändert. Wenn Sie dieser Eigenschaft keinen Wert zuweisen, wird dieser Wert automatisch vom RGM basierend auf der Einstellung der Eigenschaften der Ressourcenabhängigkeiten aktualisiert. Sie müssen die Einstellung für diese Eigenschaft nicht direkt festlegen. Legen

Sie stattdessen die Eigenschaft Resource\_dependencies, Resource dependencies offline restart, Resource dependencies restartoder Resource dependencies weak fest.

Um die Kompatibilität mit früheren Versionen der Sun Cluster-Software zu gewährleisten, können Sie den Wert der Eigenschaft Network resources used weiterhin direkt festlegen. In diesem Fall wird der Wert für die Eigenschaft Network\_resources\_used nicht von den Einstellungen der Eigenschaften der Ressourcenabhängigkeiten abgeleitet.

Wenn Sie der Eigenschaft Network resources used einen Ressourcennamen hinzufügen, wird der Ressourcenname automatisch auch der Eigenschaft Resource\_dependencies hinzugefügt. Diese Abhängigkeit kann nur aufgehoben werden, indem Sie sie aus der Eigenschaft Network\_resources\_used entfernen. Wenn Sie nicht sicher sind, ob der Eigenschaft Resource\_dependencies oder Network\_resources\_used ursprünglich eine Netzwerkressourcen-Abhängigkeit hinzugefügt wurde, entfernen Sie die Abhängigkeit aus beiden Eigenschaften. Der folgende Befehl entfernt beispielsweise eine Abhängigkeit der Ressource r1 von der Netzwerkressource r2. Dies geschieht unabhängig davon, ob die Abhängigkeit der Eigenschaft Network\_resources\_used oder Resource\_dependencies hinzugefügt wurde:

#### # **clresource set -p Network\_resources\_used-=r2 -p Resource\_dependencies-=r2 r1**

- Die Man Page r\_properties(5) enthält falsche Beschreibungen der Eigenschaften Resource dependencies, Resource dependencies offline restart, Resource\_dependencies\_restart und Resource dependencies weak. Eine richtige Beschreibung dieser Eigenschaften finden Sie unter "Resource Properties" in *Sun Cluster Data Services Developer's Guide for Solaris OS*.
- In der Beschreibung der Ressourceneigenschaft Skalierbar fehlt eine Anmerkung zur Unterstützung skalierbarer Dienste in nicht globalen Zonen. Diese Unterstützung ist für Ressourcen gewährleistet, deren Ressourcentypeigenschaft Failover als FALSCH und deren Ressourceneigenschaft Skalierbar als WAHR festgelegt ist. Diese Kombination der Eigenschaften gibt einen skalierbaren Dienst an, der eine SharedAddress-Ressource für den Netzwerklastenausgleich verwendet. In Sun Cluster 3.2 können Sie einen skalierbaren Dienst dieses Typs in einer Ressourcengruppe konfigurieren, die in einer nicht globalen Zone ausgeführt wird. Sie können einen skalierbaren Dienst jedoch nicht für die Ausführung in mehreren nicht globalen Zonen auf demselben Knoten konfigurieren.

### **rt\_properties(5)**

Die Beschreibung der Ressourcentypeigenschaft Failover enthält eine falsche Anmerkung zur Unterstützung skalierbarer Dienste in nicht globalen Zonen in Sun Cluster 3.2. Diese Unterstützung ist für Ressourcen gewährleistet, deren Ressourcentypeigenschaft Failover als FALSCH und deren Ressourceneigenschaft Skalierbar als WAHR festgelegt ist.

**Nicht richtig**: Sie können keinen skalierbaren Dienst dieses Typs in Zonen verwenden.

**Korrekt:** Sie könenn einen skalierbaren Dienst dieses Typs in einer Ressourcengruppe konfigurieren, die in einer nicht globalen Zone ausgeführt wird. Sie können einen skalierbaren Dienst jedoch nicht für die Ausführung in mehreren nicht globalen Zonen auf demselben Knoten konfigurieren.

### **serialports(4)**

Die folgenden Informationen ergänzen den Abschnitt"Beschreibung" der Manpage serialport(4):

Um Secure Shell-Verbindungen zu Knotenkonsolen zu unterstützen, geben Sie in der Datei /etc/serialports den Namen des Konsolenzugriffsgeräts und die Secure Shell-Portnummer für jeden Knoten an. Wenn Sie die standardmäßige Secure Shell-Konfiguration auf dem Konsolenzugriffsgerät verwenden, geben Sie die Portnummer 22 an.

### **SUNW.Event(5)**

Auf der Manpage SUNW.Event(5) fehlt die Anmerkung, dass unter Solaris 10 OS der Cluster Reconfiguration Notification Protocol (CRNP) ausschließlich in der globalen Zone ausgeführt werden kann.